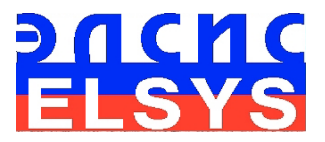

# Система диагностики психофизиологического состояния и функционального здоровья человека

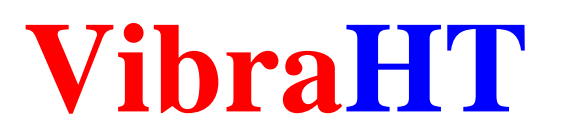

Версия 10.2.1.364

# РУКОВОДСТВО ПО ЭКСПЛУАТАЦИИ

Многопрофильное Предприятие «ЭЛСИС» [WWW.ELSYS.RU](http://www.elsys.ru/) [WWW.PSYMAKER.COM](http://www.ppsymaker.com/)

> Санкт – Петербург 2020 г.

# ОГЛАВЛЕНИЕ

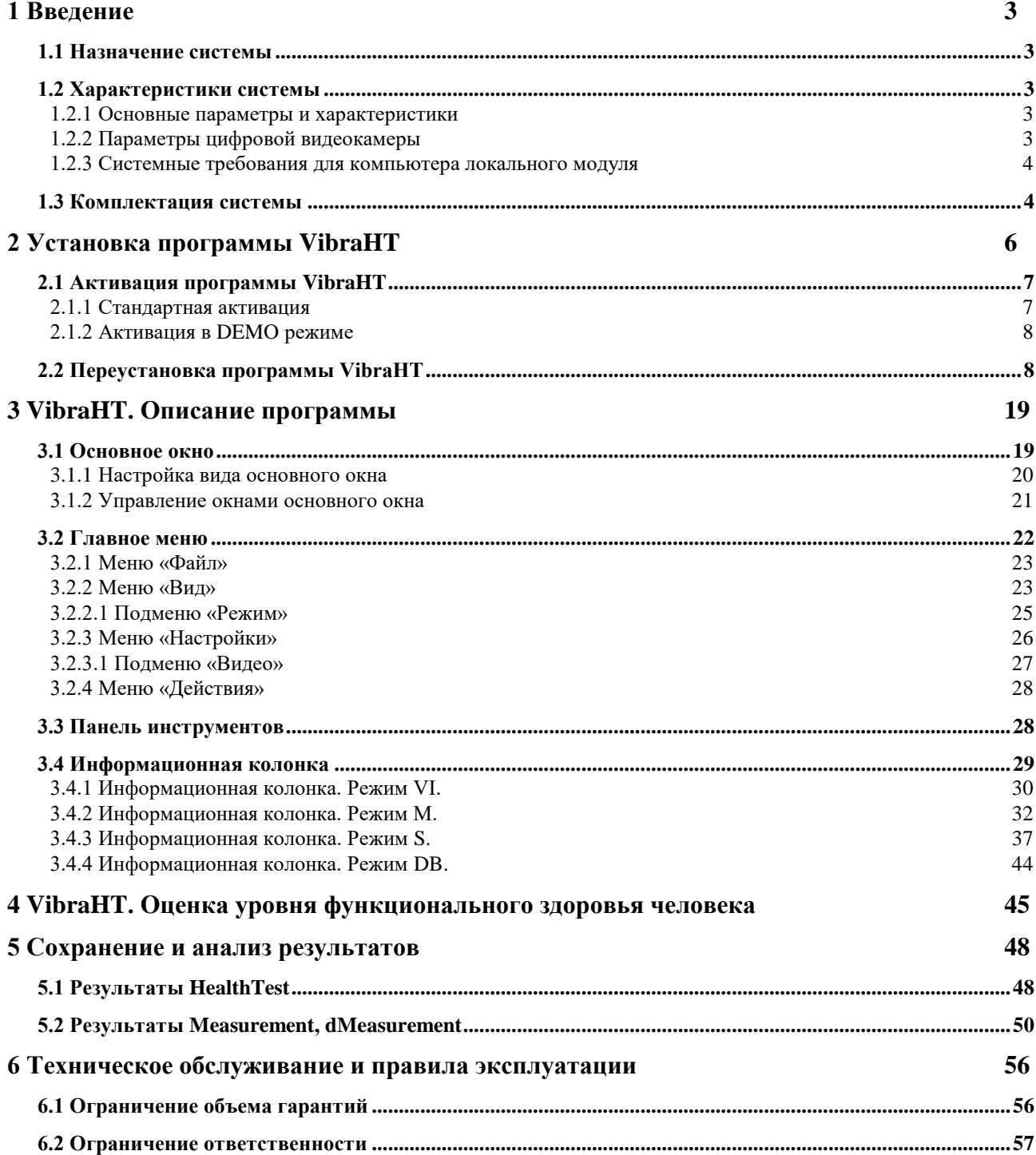

# <span id="page-2-0"></span>1 Введение

VibraHT диагностирует психофизиологическое состояние и определяет уровень функционального здоровья человека при измерении параметров с помощью технологии виброизображения.

Виброизображение - это изображение, отражающее параметры движения и вибрации объекта. Технология виброизображения (https://ru.wikipedia.org/wiki/Виброизображение) относится к области биометрии и может быть использована для измерения, обработки и анализа психофизиологического состояния живых биологических объектов, относительно неподвижных в пространстве (квазистационарных), например, стоящих или сидящих на одном месте. Психофизиологической основой информативности виброизображения является вестибулярно-эмоциональный рефлекс (http://ru.wikipedia.org/wiki/Вестибулярноэмоциональный рефлекс).

# <span id="page-2-1"></span>1.1 Назначение системы

Основным предназначением **VibraHT** является использование системы виброизображения ЛЛЯ мелицинской лиагностики. психофизиологических И психологических исслелований.

Программа VibraHT предназначена для определения уровня здоровья человека и подойдет Вам, если вы хотите:

- понять отсутствуют ли у пациента заболевания или патологии;
- объективно сравнить состояние здоровья у нескольких людей;
- оценить количество связей между физиологическими системами человека;
- оценить баланс двигательной активности человека
- <span id="page-2-2"></span>провести психофизиологическое тестирование здоровья человека.

# 1.2 Характеристики системы

#### <span id="page-2-3"></span>1.2.1 Основные параметры и характеристики

- Разрешающая способность, ТВЛ, не менее 400
- Уровень шумов виброизображения, бит, не более,  $0.1$
- <span id="page-2-4"></span>Частота ввода цифровых кадров, кадров/с, не менее, 25

#### 1.2.2 Параметры цифровой видеокамеры

Цифровая камера поставляется по требованию заказчика.

Разрешающая способность не менее  $640 \times 480$  эп-тов

- ©Элсис 2020 Все права защищены.
- VI10HT
- $\bullet$ Версия USB протокола
- Скорость ввода  $\bullet$
- Микрофон (гарнитура)
- Регулировка экспозиции
- Режимы камеры
- <span id="page-3-0"></span>Режим «Flicker»

**USB 3.0, USB 2.0** не менее 25 кадр/сек внешний (не встроенный в камеру) ручная и автоматическая цветной и черно-белый 50 Гц или 60 Гц

# 1.2.3 Системные требования для компьютера локального модуля

Windows  $/7/8/10$  только 64 бит Операционная система Intel не ниже I3 2400 MHz Процессор  $\bullet$  $RAM$ не менее 4 Гбайт Места на жестком диске не менее 100 Мбайт свободного места USB **HODT** 1 свободный порт USB 2.0 Программное обеспечение Microsoft Office Excel 2010 (только 64  $\bullet$ bit) и выше Видео устройство WDM-совместимое устройство видеозахвата (веб-камера, оцифровщик видеосигнала и т.п.)

# <span id="page-3-1"></span>1.3 Комплектация системы

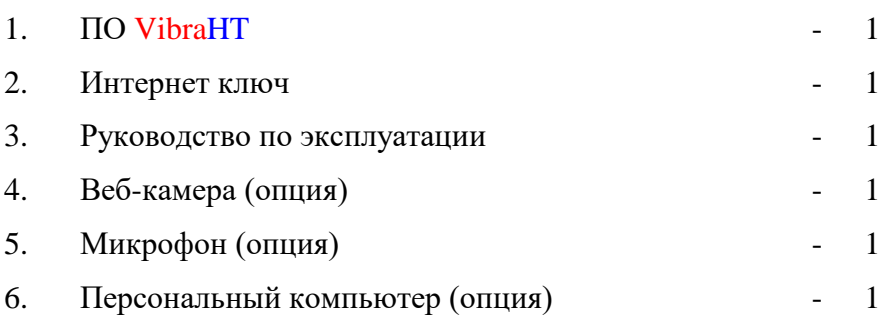

# 1.4 Требования к расположению человека и камеры

В основе программы VibraHT лежит технология виброизображения, которая обеспечивает качественный результат только при анализе видео высокого качества. Для этого необходимо выполнить все требования из п. 1.2.2, 1.2.3, а также для обеспечения требований п. 1.2.1 необходимо:

1 тестируемому сесть фронтально перед камерой, не опираясь локтями, шеей спиной и головой ни на какие опоры;

2 жёстко зафиксировать камеру (на мониторе, на триподе и т.п.) фронтально перед тестируемым;

3 освещение лица должно быть равномерным;

4 камера должна быть сфокусирована на лице человека.

На рис. 1.1 приведено идеальное положение человека перед камерой, а на рис. 1.2 идеальное изображение человека в кадре.

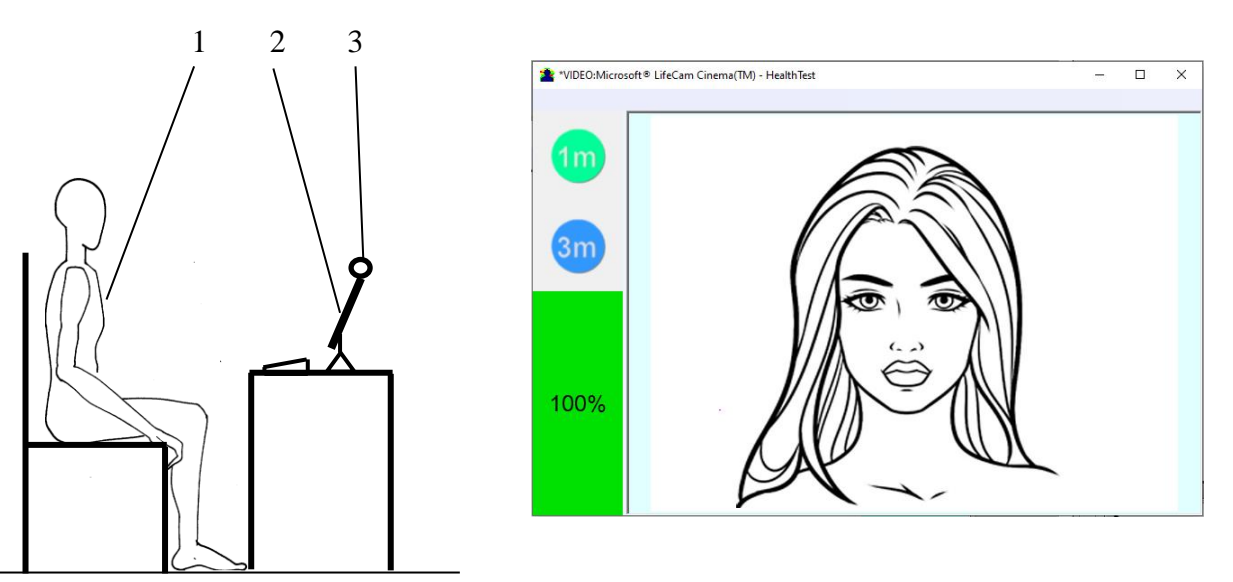

*Рис. 1.1 Идеальные условия теста Рис. 1.2 Идеальное изображение в VibraHT*

Для удобства можно в разделе настройки включить Автоматический тест качества видео (см. раздел 2.4.5), тогда в левой части программы появится оценка в процентах качества видео.

# <span id="page-5-0"></span>**2 Установка программы VibraHT**

Для установки программы VibraHT на Ваш компьютер необходимо выполнить следующие действия:

- 1. Зайти на Web страницу<http://www.psymaker.com/support/downloads/>
- 2. Загрузить файл setupVibraHT.exe по ссылке [http://www.psymaker.com/downloads/](http://www.psymaker.com/downloads/setupVibraHT.exe) [setupVibraHT.exe](http://www.psymaker.com/downloads/setupVibraHT.exe)
- 3. Запустить файл setupVibraHT.exe
- 4. Выбрать язык процедуры инсталляции (рис. 2.1.).

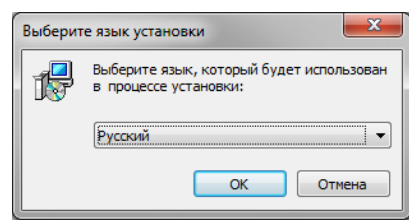

*Рис.2.1. Выбор языка процедуры инсталляции*

- 5. В появившемся окне начала установки нажать кнопку «Далее».
- 6. В появившемся окне принять лицензионное соглашение и нажать кнопку «Далее».
- 7. В появившемся окне указать путь к каталогу, куда будут записаны файлы программы, затем нажать кнопку «Далее».
- 8. В появившемся окне нажать кнопку «Далее», разрешив установку файлов программного обеспечения на ваш компьютер.
- 9. В появившемся окне выбор дополнительного значка позволяет отображать значок на рабочем столе компьютера (рис. 2.2).

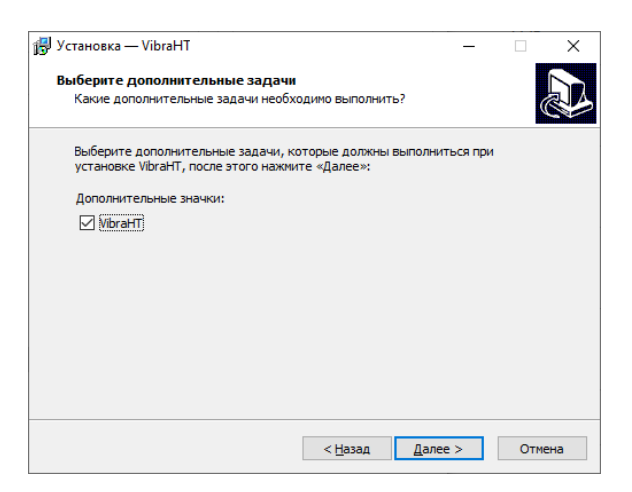

*Рис.2.2. Выбор дополнительных задач при установке*

10. Для начала установки в появившемся окне нажать кнопку «Установить».

- 11. Для успешного завершения установки не нажимайте кнопку «Отмена». После завершения установки в появившемся окне нажмите кнопку «Завершить».
- 12. После завершения установки в системе меню и на рабочем столе Вашего компьютера появятся ярлыки программы VibraHT.
- 13. Перезагрузить компьютер.
- <span id="page-6-0"></span>14. Проверьте, что видеокамера подключена к компьютеру, и запустите программу.

# **2.1 Активация программы VibraHT**

#### **Обратите внимание:**

- 1. Процедура активации производится один раз при первом запуске программы.
- 2. До проведения активации программы необходимо купить данную версию программы в интернет магазине Psymaker<http://www.psymaker.com/ru/shop/>
- 3. Процедура активации требует доступа к Интернету для подтверждения активационного ключа.
- <span id="page-6-1"></span>4. Ключ активации имеет структуру «VI10\_xxxxxx\_HT».

# **2.1.1 Стандартная активация**

- 1. Для начала активации необходимо запустить программу VibraHT.
- 2. При первом запуске программы будет выведено окно активации (рис. 2.3).

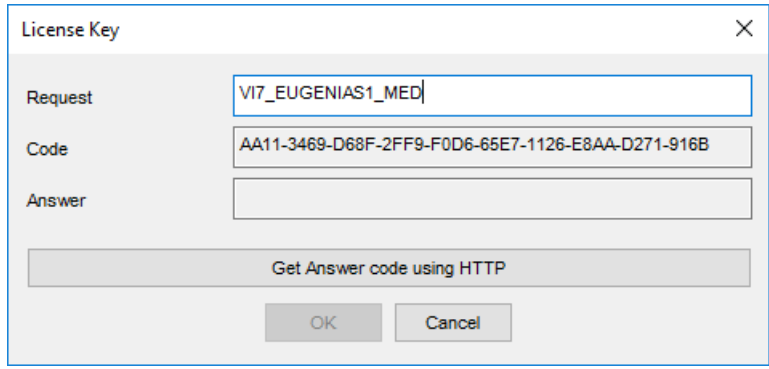

*Рис. 2.3. Окно активации*

- 3. В поле «Request» необходимо ввести ключ активации, полученный по электронной почте или указанный продавцом. После ввода ключа нажать кнопку «Get Answer code using HTTP».
- 4. Ключ активации будет проверен через Интернет и, в случае успешной завершении процедуры активации, будет выслан код подтверждения, который появится в окне Answer (рис. 2.4).

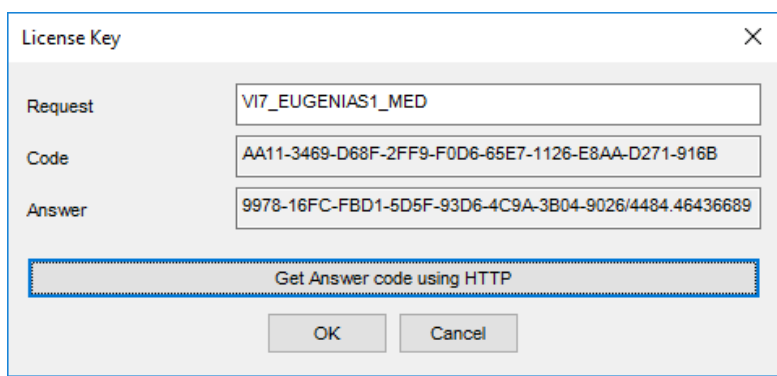

*Рис. 2.4. Активация прошла успешно*

<span id="page-7-0"></span>5. Нажать кнопку «**ОК**». Программа будет запущена автоматически.

# **2.1.2 Активация в DEMO режиме**

**Обратите внимание, Для данной модификации у вас есть возможность запуска программы в режиме DEMO всего 5 раз. Для работы после 5-ти запусков программы, ключ активации требуется покупать.**

- 1. Для начала активации необходимо запустить программу VibraHT.
- 2. При первом запуске программы будет выведено окно активации (рис. 2.5).

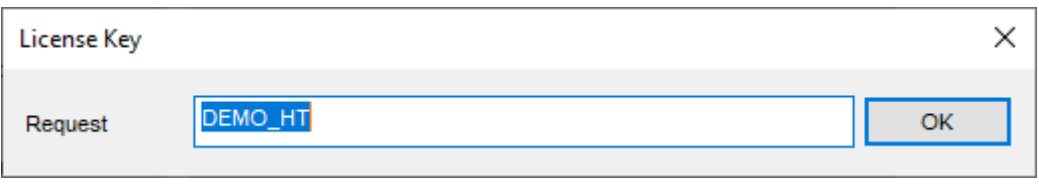

*Рис. 2.5. Окно активации в DEMO режиме*

- 3. В поле «**Request**» необходимо ввести прописными буквами **DEMO\_HT**, как показано на рисунке 2.6. После ввода демо-ключа следует нажать кнопку «OK».
- <span id="page-7-1"></span>4. Ключ активации будет проверен через Интернет и, в случае успешной завершении процедуры активации, программа будет запущена автоматически.

# **2.2 Переустановка программы VibraHT**

**Обратите внимание**, пользователю предоставляется возможность переустановить выбранную модификацию пакета VibraHT на новый компьютер. Для этого необходимо выполнить следующие действия:

- 1. Подключить компьютер, на котором была установлена одна из программ пакета VibraHT, к Интернету.
- 2. Запустить программу, которую необходимо переустановить на новый компьютер.

3. В окне программы, в правой верхней части вызвать меню «Справка» и в нем выбрать пункт «О программе...» (рис. 2.6).

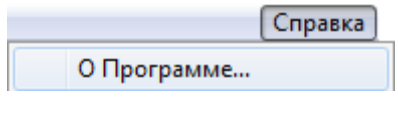

Рис. 2.6. Меню «Справка»

4. В открывшемся окне нажать кнопку «**Отменить регистрацию**» (рис. 2.7).

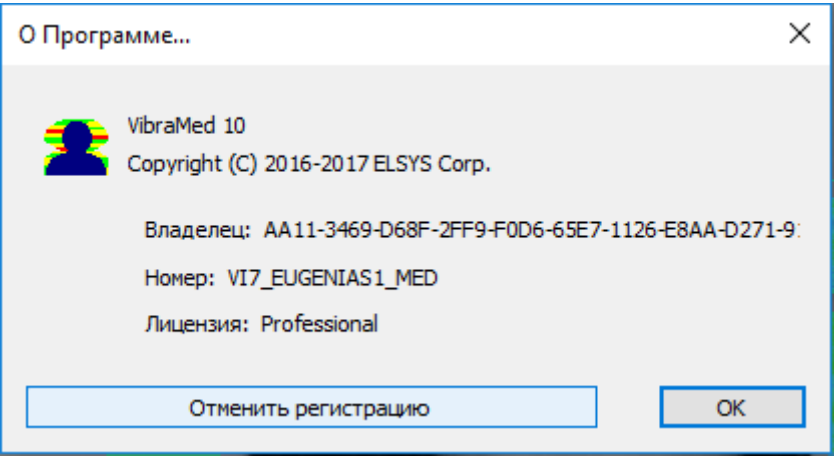

Рис. 2.7. Сведения о программе

- 5. Закрыть программу.
- 6. Подключить новый компьютер к сети Интернет.
- 7. На новом компьютере выполнить установку выбранной модификации программы и произвести регистрацию «старого» ключа активации данной модификации через Интернет, в соответствии с рекомендациями раздела 2.1.
- 8. После успешной регистрации программы данный ключ активации будет закреплен за данным компьютером.

# 2.3 Порядок работы с системой при первом запуске

1. После успешной активации программы при первом запуске вы увидите окно программы, изображенное на рис. 2.8.

| <b>S</b> - HealthTest          |                |                              | $\overline{\phantom{m}}$                                                                                                    | $\Box$ | $\times$       |
|--------------------------------|----------------|------------------------------|----------------------------------------------------------------------------------------------------|--------|----------------|
| File View Settings Action Help |                |                              |                                                                                                    |        |                |
|                                |                |                              |                                                                                                    |        |                |
| $\blacksquare$                 | L              | $\mathbf{v}$                 | AV AR D<br>Ш<br>$\begin{picture}(20,20) \put(0,0){\line(1,0){10}} \put(15,0){\line(1,0){10}} \put(15,0){\line(1,0){10}} \put(15,0){\line(1,0){10}} \put(15,0){\line(1,0){10}} \put(15,0){\line(1,0){10}} \put(15,0){\line(1,0){10}} \put(15,0){\line(1,0){10}} \put(15,0){\line(1,0){10}} \put(15,0){\line(1,0){10}} \put(15,0){\line(1,0){10}} \put(15,0){\line(1$ |        |                |
| VI                             |                | $\bullet$ # $\times$         |                                                                                                    |        | $Q = \sqrt{2}$ |
| VI M S DB                      |                |                              |                                                                                                    |        |                |
| Frame rate                     | 0.00           | $\land$                      |                                                                                                    |        |                |
| <b>Fast processing</b>         | 0.00           |                              |                                                                                                    |        |                |
| <b>Base processing</b>         | 0.00           |                              |                                                                                                    |        |                |
| Video timer                    | $-1$           |                              |                                                                                                    |        |                |
| Stream errors                  | $\bullet$      |                              |                                                                                                    |        |                |
|                                |                |                              |                                                                                                    |        |                |
| $\equiv$ Info                  |                |                              |                                                                                                    |        |                |
| ${\sf N}$                      | 100            |                              |                                                                                                    |        |                |
| L.                             | $\overline{2}$ |                              |                                                                                                    |        |                |
| Width                          | $\circ$        |                              |                                                                                                    |        |                |
| Height                         | $\circ$        |                              |                                                                                                    |        |                |
| <b>□</b> Statistics            |                |                              |                                                                                                    |        |                |
| IntegratedN(Am)                | 0.000000       |                              |                                                                                                    |        |                |
| IntegratedN(F)                 | 0.000000       | $\checkmark$                 |                                                                                                    |        |                |
| Histogram                      |                | $\bullet$ $\bullet$ $\times$ |                                                                                                    |        | 0%             |
|                                |                |                              |                                                                                                    |        |                |
|                                |                |                              |                                                                                                    |        |                |
|                                |                |                              |                                                                                                    |        |                |
|                                |                |                              |                                                                                                    |        |                |
|                                |                |                              |                                                                                                    |        |                |
|                                |                |                              |                                                                                                    |        |                |
|                                |                |                              |                                                                                                    |        |                |
|                                |                |                              |                                                                                                    |        |                |
|                                |                |                              |                                                                                                    |        |                |
|                                |                |                              |                                                                                                    |        |                |
|                                |                |                              |                                                                                                    |        |                |
|                                |                |                              |                                                                                                    |        |                |
|                                |                |                              |                                                                                                    |        |                |
|                                |                |                              |                                                                                                    |        |                |
|                                |                |                              | $\frac{1}{16}$ $\frac{1}{12}$ $\frac{1}{12}$ $\frac{1}{12}$ $\frac{1}{12}$ $\frac{1}{12}$ $\frac{1}{12}$ $\frac{1}{12}$ $\frac{1}{12}$ $\frac{1}{12}$ $\frac{1}{12}$ $\frac{1}{12}$ $\frac{1}{12}$ $\frac{1}{12}$ $\frac{1}{12}$ $\frac{1}{12}$ $\frac{1}{12}$ $\frac{1}{12}$ $\frac{1}{12}$ $\frac{1}{12}$                                                         |        |                |
|                                |                |                              |                                                                                                    |        |                |

*Рис. 2.8. Первый запуск программы*

2. В программе в меню «**Settings**» => «**Language**» выберите нужный язык программы (рис. 2.9).

| W *VIDEO:Microsoft® LifeCam Cinema(TM) - HealthTest |                 |                |  |                    |  |  |  |  |  |  |  |
|-----------------------------------------------------|-----------------|----------------|--|--------------------|--|--|--|--|--|--|--|
| View<br>File                                        | <b>Settings</b> | Action<br>Help |  |                    |  |  |  |  |  |  |  |
|                                                     | Video<br>Audio  | ١<br>۱         |  | AV                 |  |  |  |  |  |  |  |
|                                                     | Language        | ٠              |  | (ar) العربية       |  |  |  |  |  |  |  |
| VI                                                  | Video mask      | ١              |  | Azərbaycan (az)    |  |  |  |  |  |  |  |
| VI<br>s<br>м                                        | Auto start      |                |  | Chinese(简体中文) (cn) |  |  |  |  |  |  |  |
| Frame rate                                          |                 | 29.54          |  | Deutsch (de)       |  |  |  |  |  |  |  |
| Fast processing                                     |                 | 29.74          |  | Estonian (ee)      |  |  |  |  |  |  |  |
| Base processing                                     |                 | 4.92           |  |                    |  |  |  |  |  |  |  |
| Video timer                                         |                 | 190.715        |  | English (en)       |  |  |  |  |  |  |  |
| Stream errors                                       |                 | 0              |  | (fa) فارسی         |  |  |  |  |  |  |  |
|                                                     |                 |                |  | Italiano (it)      |  |  |  |  |  |  |  |
| Info<br>⊟                                           |                 |                |  | Hebrew (iw)        |  |  |  |  |  |  |  |
| N                                                   |                 | 100            |  | 日本語 (ip)           |  |  |  |  |  |  |  |
|                                                     |                 | 2              |  | 한국어 (kr)           |  |  |  |  |  |  |  |
| Width                                               |                 | 640            |  |                    |  |  |  |  |  |  |  |
| <b><i><u><i>A</i></u> A A A A</i></b>               |                 | $\sum$         |  | Русский (ru)       |  |  |  |  |  |  |  |

*Рис. 2.9. Выбор языка программы*

3. После подключения к компьютеру камеры в меню «**Настройки**» => «**Видео**» выберите камеру для работы (на рис. 2.10 – камера Microsoft Lifecam Cinema).

Если программа не видит вашей камеры, проверьте подключение камеры к компьютеру. После выбора камеры на экране появится изображение.

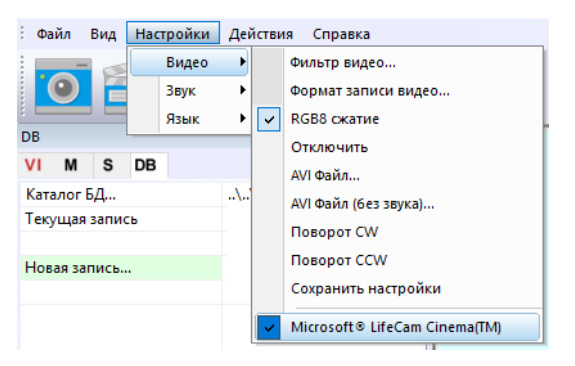

Рис. 2.10. Подключение видеокамеры

- 4. Настройте параметры видеокамеры (см. п. 2.4).
- 5. Проверьте качество видео (см. раздел 2.4.5). Оно должно быть больше 80 %, то есть столбик в правой части программы должен быть зеленым, и, при необходимости, устраните причины некачественного видео (возникновения ошибок 1-5).
- 6. Выберите каталог для записи видео информации и файлов протоколов (см. п. 3.4.4).
- 7. Начните измерение, нажав кнопку «Измерение» [Measurement] в панели инструментов. По умолчанию длительность измерения - 60 с. для увеличения точности измерения до 90 % рекомендуется во вкладке «М» информационной колонки (см. раздел 3.4.2) увеличить длительность до 180 с.
- 8. После завершения измерения автоматически откроется файл Microsoft Office Exel с результатами тестирования. Для отображения результатов необходимо включить макросы.
- 9. После включения макросов подождите 10-30 сек и увидите результат (рис. 2.11).

| 日              |   | $6 - 6 -$                     | ₹<br>마침                  | 42<br>П           | ÷                                                                                                 |        | 2020-03-24 20_21_54_M - Excel |                                |                                                       |                                                             |                                    |        | 困    | п                      | $\boldsymbol{\mathsf{x}}$ |  |  |
|----------------|---|-------------------------------|--------------------------|-------------------|---------------------------------------------------------------------------------------------------|--------|-------------------------------|--------------------------------|-------------------------------------------------------|-------------------------------------------------------------|------------------------------------|--------|------|------------------------|---------------------------|--|--|
| Файл           |   | Главная                       | Вставка                  | Разметка страницы | Формулы                                                                                           | Данные | Рецензирование                | Вид                            | <b>COMSOL 5.2</b>                                     | Team                                                        | ♀ Что вы хотите сделать?           |        | Вход | 9. Общий доступ        |                           |  |  |
| A1             |   | $\overline{\phantom{a}}$<br>÷ | $\times$<br>$\checkmark$ | fx                |                                                                                                   |        |                               |                                |                                                       |                                                             |                                    |        |      |                        |                           |  |  |
|                | A |                               | B                        | C                 | D                                                                                                 |        | E                             |                                |                                                       | F                                                           |                                    |        |      | G                      |                           |  |  |
|                |   | Индивидуальные показатели     |                          |                   |                                                                                                   |        |                               |                                |                                                       |                                                             |                                    |        |      |                        |                           |  |  |
| $\overline{2}$ |   |                               |                          |                   | Показатель (норма)                                                                                |        |                               |                                |                                                       |                                                             |                                    |        |      |                        |                           |  |  |
| 3              |   | Здоровье                      |                          |                   | $\Sigma[R] = 35,13$ (>20,0)                                                                       |        |                               |                                | Количество связей между<br>физиологическими системами |                                                             |                                    |        |      | Чем больше - тем лучше |                           |  |  |
| 4              |   |                               |                          |                   | $\Sigma[\Delta M] = 2,89$ (<4,0)                                                                  |        |                               |                                | Баланс движений человека                              |                                                             |                                    |        |      | Чем меньше - тем лучше |                           |  |  |
| 5              |   |                               |                          |                   |                                                                                                   |        |                               |                                |                                                       |                                                             |                                    |        |      |                        |                           |  |  |
| 6              |   |                               |                          |                   |                                                                                                   |        |                               |                                |                                                       |                                                             |                                    |        |      |                        |                           |  |  |
| 7              |   |                               |                          |                   | Рекомендуем провести три измерения с перерывом в один день и убедиться в стабильности показателей |        |                               |                                |                                                       |                                                             |                                    |        |      |                        |                           |  |  |
| 8              |   |                               |                          |                   |                                                                                                   |        |                               |                                |                                                       |                                                             |                                    |        |      |                        |                           |  |  |
| 9              |   |                               |                          |                   |                                                                                                   |        |                               |                                |                                                       |                                                             |                                    |        |      |                        |                           |  |  |
| 10             |   |                               |                          |                   |                                                                                                   |        |                               |                                |                                                       |                                                             |                                    |        |      |                        |                           |  |  |
| 11             |   |                               |                          |                   |                                                                                                   |        |                               | Пояснения к индикаторам        |                                                       |                                                             |                                    |        |      |                        |                           |  |  |
| 12             |   |                               |                          |                   | Оба показателя в норме (зеленые)                                                                  |        |                               |                                |                                                       |                                                             | Нет критических болезней/патологий |        |      |                        |                           |  |  |
| 13             |   |                               |                          |                   | Один показатель в норме (зеленый), один с отклонениями<br>(красный)                               |        |                               |                                |                                                       | Возможно наличие патологий (рекомендуем обратиться к врачу) |                                    |        |      |                        |                           |  |  |
| 14             |   |                               |                          |                   | Оба показателя с отклонениями (красные)                                                           |        |                               | рекомендуем обратиться к врачу |                                                       |                                                             |                                    |        |      |                        |                           |  |  |
|                |   |                               | <b>HealthTest</b>        | $\circled$        |                                                                                                   |        |                               |                                | $\frac{1}{2}$ $\frac{1}{2}$                           |                                                             |                                    |        |      |                        | ×.                        |  |  |
| Готово         |   |                               |                          |                   |                                                                                                   |        |                               |                                |                                                       |                                                             | 囲                                  | 圓<br>襾 |      |                        | 130%                      |  |  |

Рис. 2.11 Результат измерений здорового человека

10. Проанализируйте результат. Подробнее см. раздел 4.

# **2.4 Настройка параметров видео**

# **2.4.1 Выбор камеры**

В главном меню необходимо выбрать «**Настройки**» => «**Видео**» => **«.../Название используемой камеры/...**». Если камера подключена, выбрана и работает, то слева от названия появится значок «» (рис. 2.12), а в меню появятся дополнительные пункты «**Фильтр видео…**» и «**Формат записи видео…**».

**Обратите внимание,** при подключении **сетевой IP камеры** настройка ее параметров производится в специальной программе CamIP [\(http://www.psymaker.com/downloads/CamIP\\_installer.msi\)](http://www.psymaker.com/downloads/CamIP_installer.msi). Процедура настройки параметров IP камер описана в руководстве к программе [http://www.psymaker.com/downloads/CamIP\\_eng.pdf](http://www.psymaker.com/downloads/CamIP_eng.pdf)

### **2.4.2 Настройки камеры (Фильтр видео)**

Для выхода в меню настройки камеры необходимо в подменю «**Видео**» выбрать пункт «**Фильтр видео…**» (рис. 2.12). Пункт «**Фильтр видео…**» появляется в меню только при правильной установке драйверов камеры и выбора рабочей камеры.

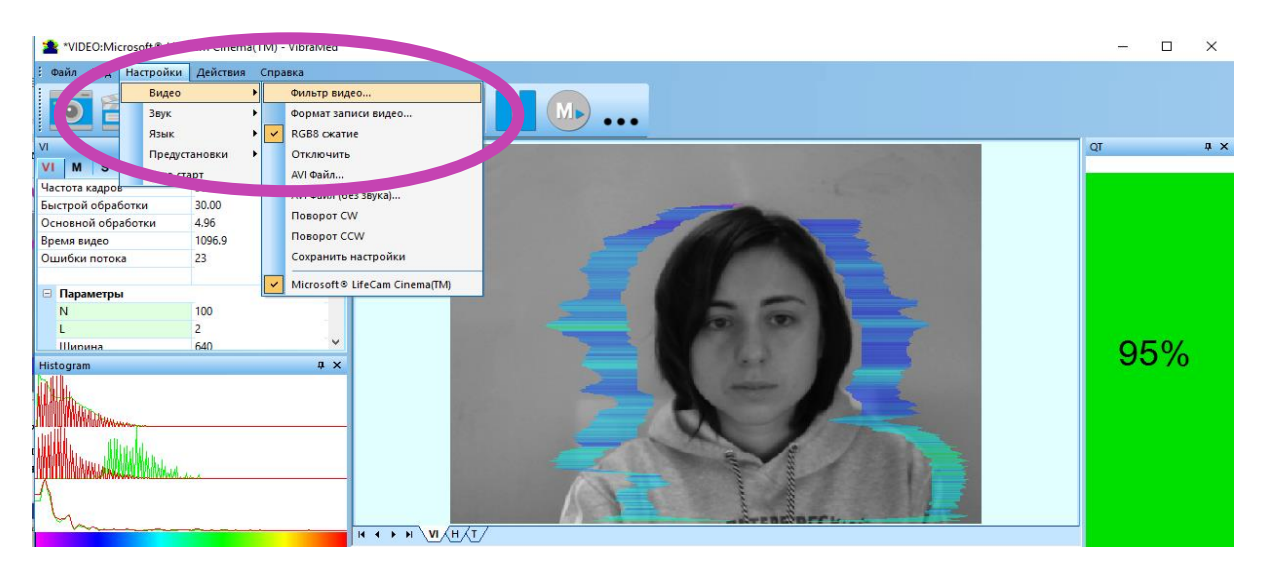

*Рис. 2.12 Открытие меню настроек видеокамеры*

После выбора пункта «**Фильтр видео…**» откроется окно «**Свойства**» («Settings»), различное у разных камер. На рисунке 2.13 показано окно «**Свойства**» для камеры «Microsoft LifeCam Cinema».

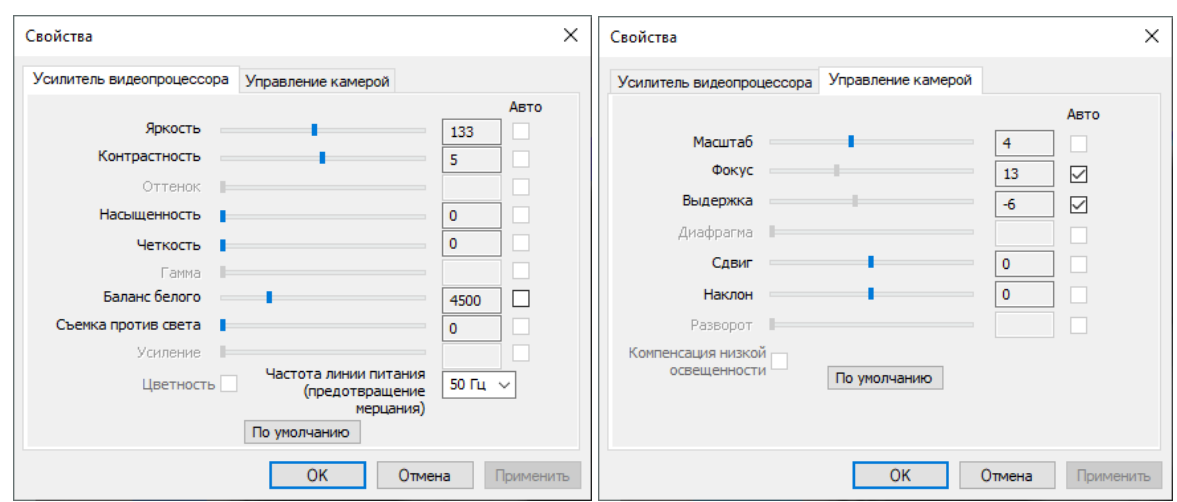

*Рис. 2.13. Окно настройки параметров видео для камеры «Microsoft LifeCam Cinema»*

При настройке параметров камеры необходимо выполнить следующие общие требования:

- Параметры **«Яркость» («Brightness»), «Контрастность» («Contrast»)** и другие следует настраивать так, чтобы изображение объекта было максимально контрастным.
- Включить режим **«Flicker»** для настройки частоты линии питания осветительных приборов (погашение эффекта мерцания), в большинстве стран это 50 Гц.
- Если камера поддерживает, то включить режим черно-белого изображения **«B/W mode».** Если камера работает только в цвете, то рекомендуется выставить минимальное значение параметра **«Насыщенность» («Saturation»).**
- В зависимости от условий эксперимента и освещенности следует использовать автоматическую или ручную настройку параметра **«Выдержка» («Exposure»).** Если освещенность постоянная, то рекомендуется использовать ручную регулировку, если изменяется (например, освещенность объекта зависит от уличного освещения), то лучше использовать режим автоматической регулировки параметра.
- Параметры **«Масштаб» («Zoom»)** и **«Фокус» («Focus»)** рекомендуется использовать в режиме ручного управления и изменять их значения не за счет электронной обработки видеоизображения, а за счет приближения/удаления камеры от объекта.

# **2.4.3 Формат записи видео**

Для открытия окна настроек записи видео необходимо в подменю «**Видео**» выбрать пункт «**Формат записи видео…**» (рис. 2.14). Пункт «**Формат записи видео…**» появляется в меню только при правильной установке драйверов камеры и выбора рабочей камеры. Частоту кадров необходимо установить 30, а размер кадра («**Размер на выходе**») 640 х 480 элементов (рис. 2.15).

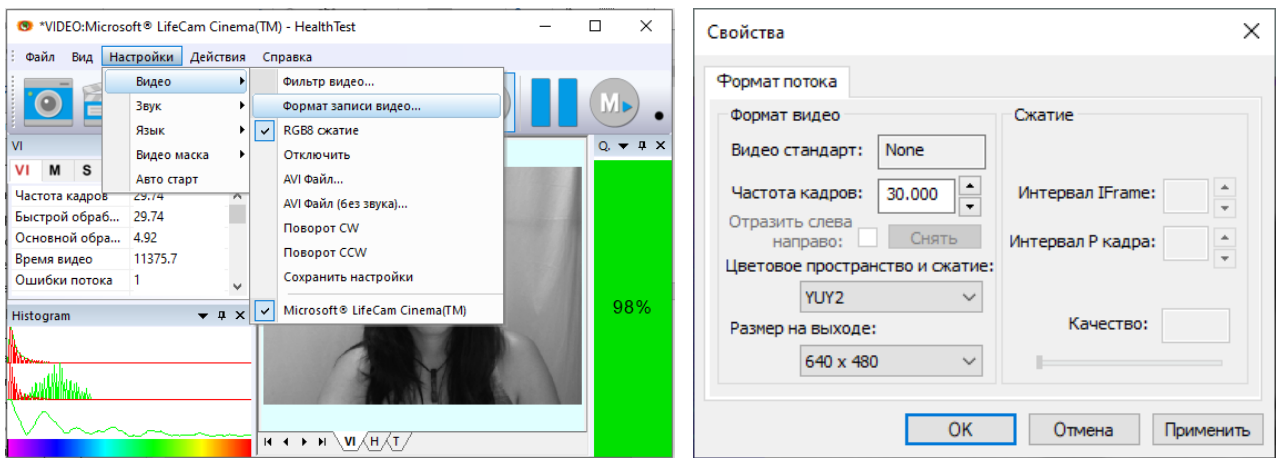

*Рис. 2.14. Открытие окна настроек записи видео*

*Рис. 2.15. Окно настроек формата записи видео*

**Обратите внимание**, при изменении настроек видеокамеры в программе VibraHT входная частота кадров должна быть в интервале  $25 - 30$  кадр/с, а параметр IntegratedN(Am) минимальным, но не превышающем 0,1.

# **2.4.4 Проверка настроек по тестовой таблице**

Тестовую таблицу разместить перпендикулярно перед видеокамерой так, чтобы изображение таблицы занимало все пространство кадра. Если это невозможно, то отрегулировать расположение изображения таблицы с помощью параметров сдвиг и наклон. Добиться максимальной контрастности объекта, используя автоматическую регулировку параметров при нестабильной освещенности (рис. 2.16) и ручную регулировку при постоянной (рис. 2.17). Ошибка 1 в столбце контроль качества является нормой в данном случае.

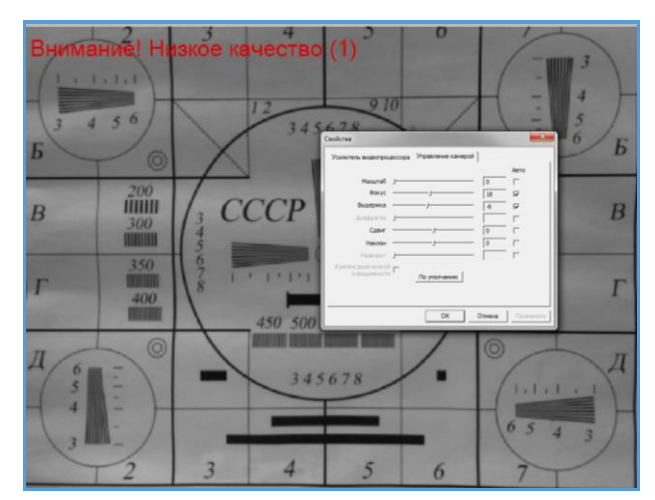

*Рис. 2.16. Проверка настроек камеры по тестовой таблице, автоматическая регулировка выдержки (режим рекомендуется для нестабильной освещенности объекта)*

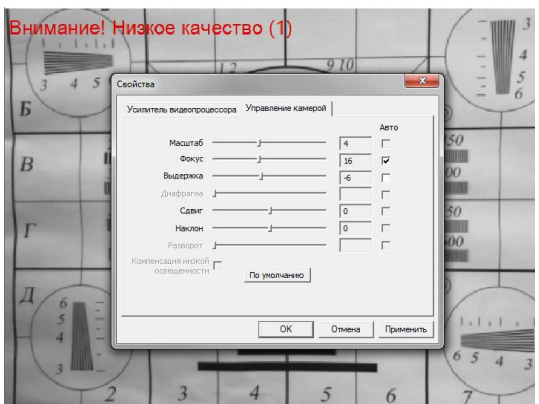

*Рис. 2.17. Проверка настроек камеры по тестовой таблице, ручная регулировка выдержки (режим рекомендуется для стабильной освещенности объекта).*

### **2.4.5 Контроль качества видео при тестировании**

Программа VibraHT включает встроенную автоматическую функцию контроля качества изображения при тестировании. Так как определение реакции человека происходит по видеоизображению, то контроль качества обрабатываемого видео является необходимым для получения правильного результата тестирования. Сообщение об ошибке и низком качестве видео появляется в столбце «**QT**» (см. рис. 2.18) при условии включения режима **«Тест качества»** в настройках системы в информационной панели в режиме **«S»**. Отображение колонки **«Тест качества» (QT)** настраивается в панели инструментов в меню «Вид».

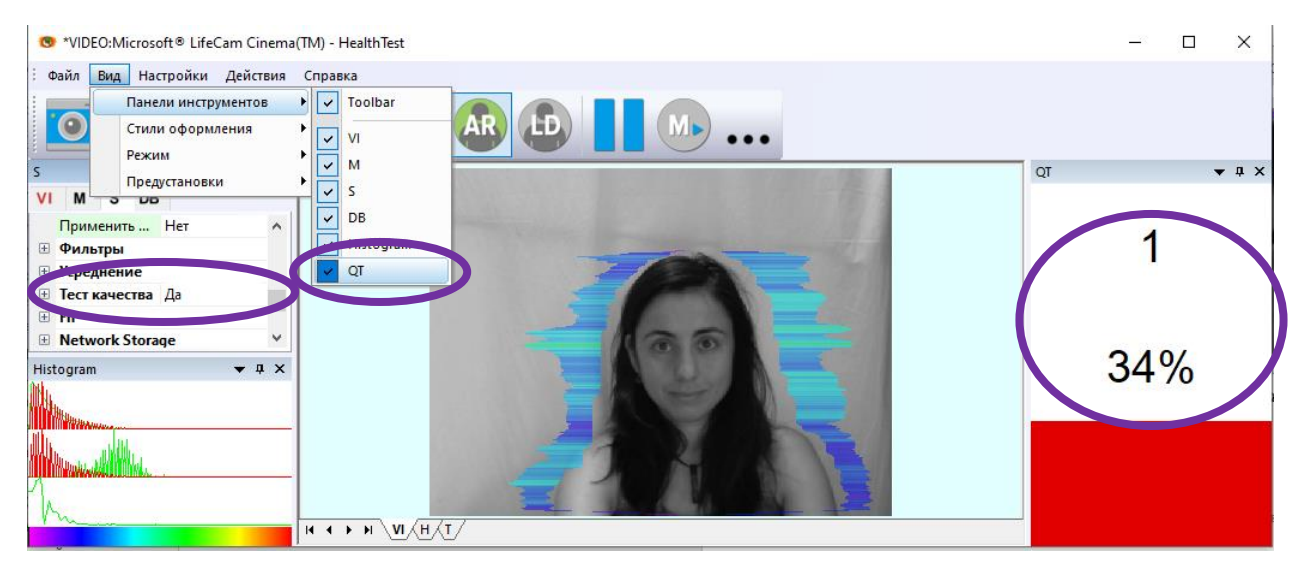

*Рис. 2.18 Сообщение об ошибке 1 при низком качестве видео изображения. Тест качества включен*

Если тест качества включен, то итоговый результат появится только при условии, что больше 80 % времени измерения не появлялось сообщение об ошибках видео.

Текущая версия ПО включает в себя сообщения о пяти возможных ошибках при обработке видео изображений:

 **Ошибка 1** – сигнализирует, когда размер изображения головы в кадре мал. Надо просто придвинуть камеру ближе к голове (или голову к камере) (рис. 2.19).

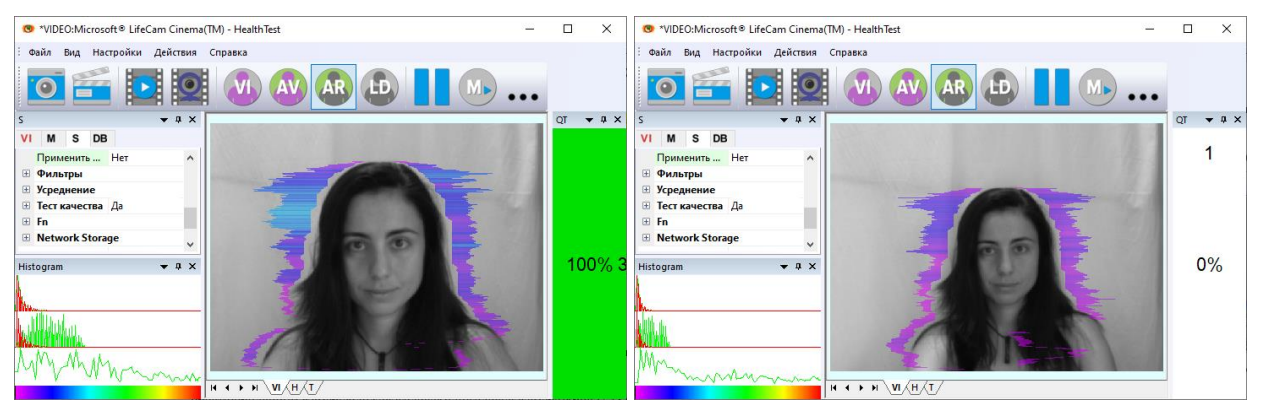

*Рис. 2.19. Сообщение об ошибке 1 при низком качестве видео изображения. Проверять причину удобно в режиме AR.*

 **Ошибка 2** – характеризует повышенный шум изображения. Причинами этой ошибки могут быть низкая освещенность, неправильные настройки камеры или вибрация камеры (рис. 2.20).

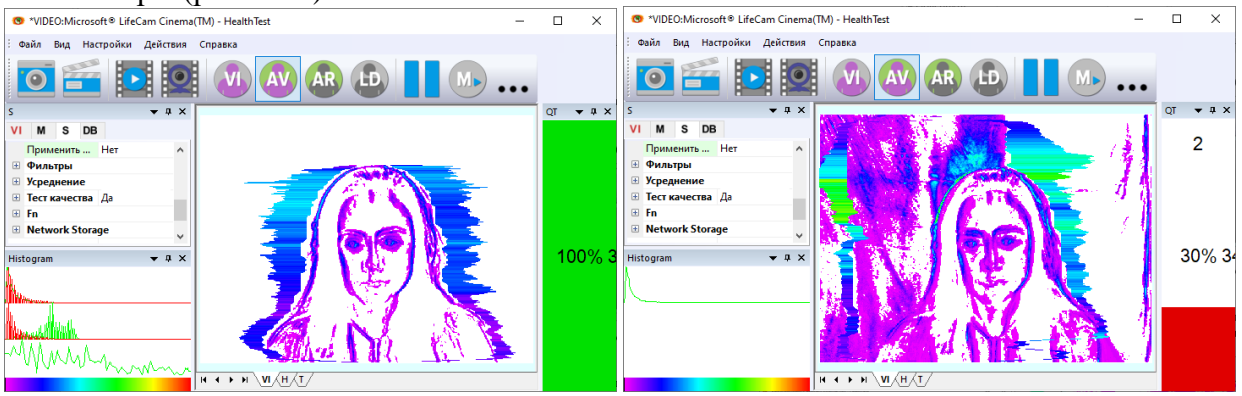

*Рис. 2.20. Сообщение об ошибке 2 при низком качестве видео изображения. Проверять причину удобно в режиме AV.*

 **Ошибка 3** – это ошибка скорости ввода изображения из камеры в компьютер. Текущая норма на скорость ввода задана не менее 25 кадров в секунду. Если реальная скорость ввода менее, то ПО покажет ошибку 3 (рис. 2.21).

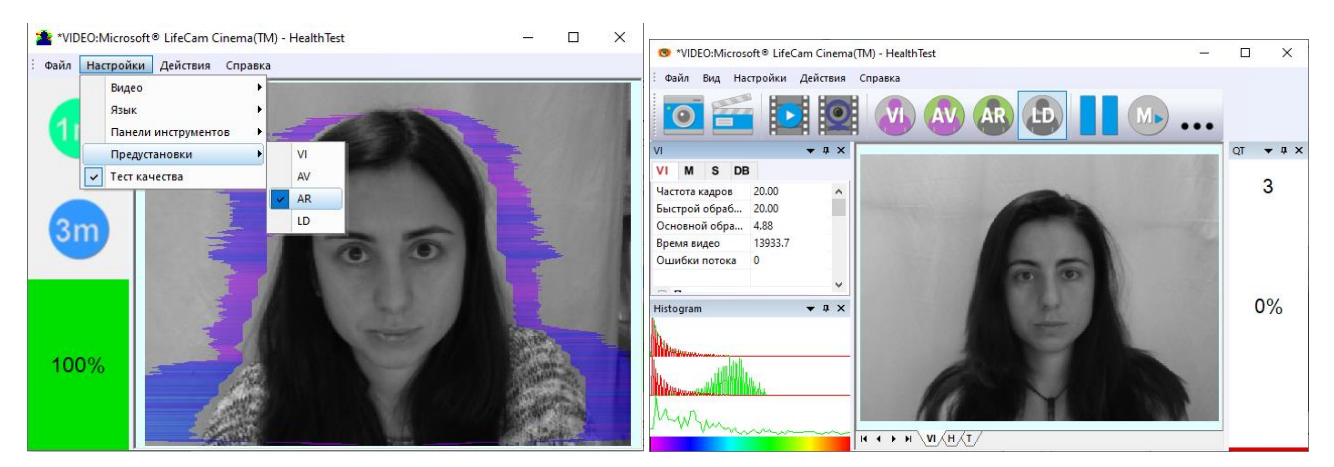

*Рис. 2.21. Сообщение об ошибке 3 при низком качестве видео изображения. Проверять причину удобно в любом режиме.*

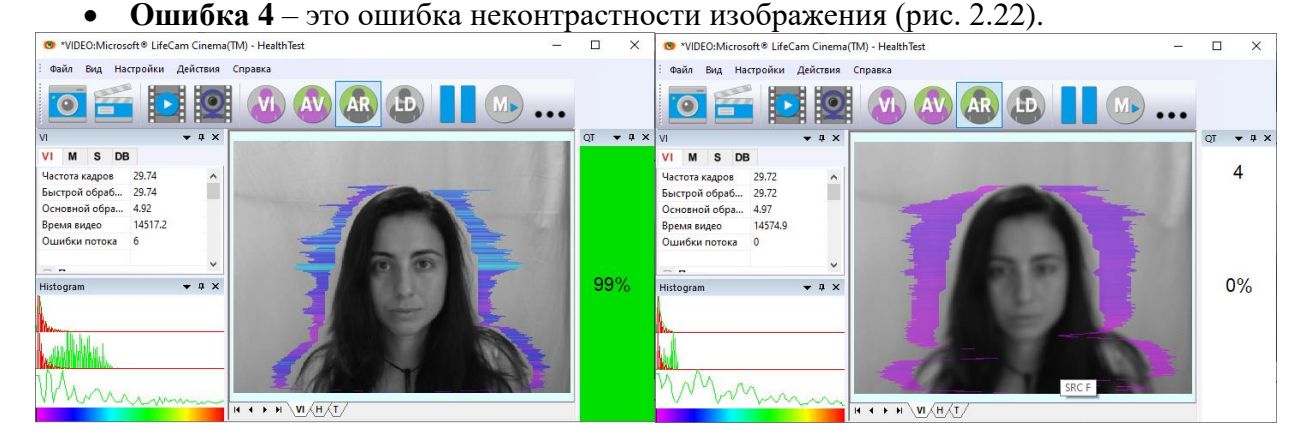

*Рис. 2.22. Сообщение об ошибке 4 при низком качестве видео изображения. Проверять причину удобно в любом режиме.*

**Ошибка 5** – это ошибка неравномерности освещения лица (рис. 2.23).

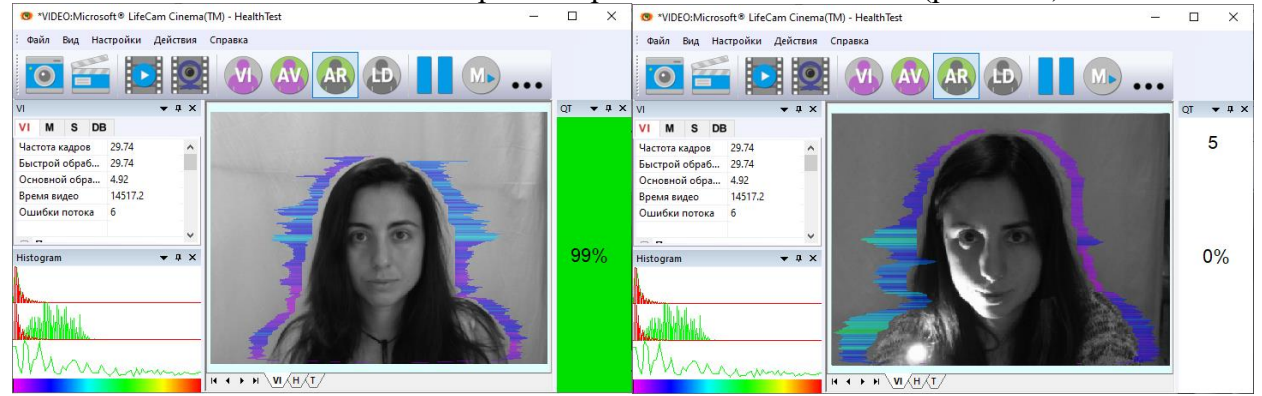

*Рис. 2.23. Сообщение об ошибке 5 при низком качестве видео изображения. Проверять причину удобно в режиме AR.*

#### **Ошибка 1**

Размер изображения головы тестируемого человека в элементах изображения (пикселах), определяющий точность фиксируемых вибраций, требует постоянного контроля при тестировании. При проведении тестирования с анализом видео изображения не существует жестких ограничений на движение тестируемого человека, как это требует

17

контактный полиграф. При этом человек чувствует себя естественно, что повышает достоверность результатов тестирования. Однако, естественное поведение, может привести к тому, что во время ответа испытуемый отклонится от камеры и размер изображения головы человека станет меньше требуемого. Для устранения этой проблемы система виброизображения осуществляет постоянный контроль размера изображения головы человека и выдает сообщение об ошибке (1) в случае уменьшения размера ниже установленного предела. Кроме того, программа виброизображения включает в себя постоянно действующий алгоритм детекции лица, что обеспечивает устранение ошибок от отсутствия изображения реального человека в кадре во время проведения тестирования.

#### Ошибка 2

Временной шум сигнала с видеокамеры включает в себя шумы самой видеокамеры, а также нестабильность освещенности и может заметно повлиять на результаты тестирования. Непрерывный расчет уровня шума необходимо осуществлять по методам, аналогичным измерению шума с фотоприемника телевизионной камеры. В этом случае при малейшем превышении установленного порога уровня шумов система автоматически выдает сообщение об ошибке (2).

#### Ошибка 3

При формате ввода 640 х 480 большинство современных веб камер через интерфейс USB 2,0 обеспечивают ввод 30 кадров в секунду. Но это не гарантирует того, что компьютер принимает и обрабатывает поступающую видеоинформацию в режиме реального времени. А любое отклонение от обработки информации в режиме реального времени приводит к потере информации, а значит к снижению достоверности теста. При снижении реальной частоты ввода и обработки кадров ниже установленной границы система автоматически выдает предупреждение об ошибке (3). Для устранения ошибки уменьшите Zoom камеры, если Вы им воспользовались для увеличения размера лица. Проверьте загрузку процессора вашего компьютера, закройте ресурсоемкие программы.

#### Ошибка 4

Возникает при неравномерном освещении лица человека. Например, свет падает сбоку. Попробуйте повернуть тестируемого к свету или изменить направление падения света от лампы. Также возникает, если тестируемый находится под углом к камере.

#### Ошибка 5

Возникает если изображение неконтрастное, например, при неправильной фокусировке камеры. Для устранения причины ошибки вручную или автоматически откорректируйте фокусировку камеры.

Обратите внимание, до начала тестирования следует добиться того, чтобы программа обрабатывала изображение человека БЕЗ ОШИБОК.

Окно «Тест качества» (QT) показывает время в %, в течение которого качество изображения 100 %. Когда тест качества показывает 43 %, это означает, что 43 % времени тестирования ошибок при обработке изображения не было, и 57 % времени тестирования качество изображения содержало ошибки  $1 - 5$ .

# <span id="page-18-0"></span>**3 VibraHT. Описание программы**

Программное обеспечение VibraHT предназначено для исследования психофизиологических и психоэмоциональных характеристик живых биологических объектов, а также может быть применено для исследования любых объектов, совершающих периодические колебательные движения. Основным предназначением данного режима является использование системы виброизображения для психофизиологических, психологических исследований и диагностики функционального здоровья человека.

<span id="page-18-1"></span>После запуска программы VibraHT и выбора камеры в основном окне появляется изображение от видео устройства.

# **3.1 Основное окно**

В заголовке основного окна выводится следующая информация (см. рис. 3.1):

- тип источника видеосигнала: Video (видеокамера) или из файла;
- название источника видеосигнала: название видеокамеры или имя видео-файла;
- название программы.

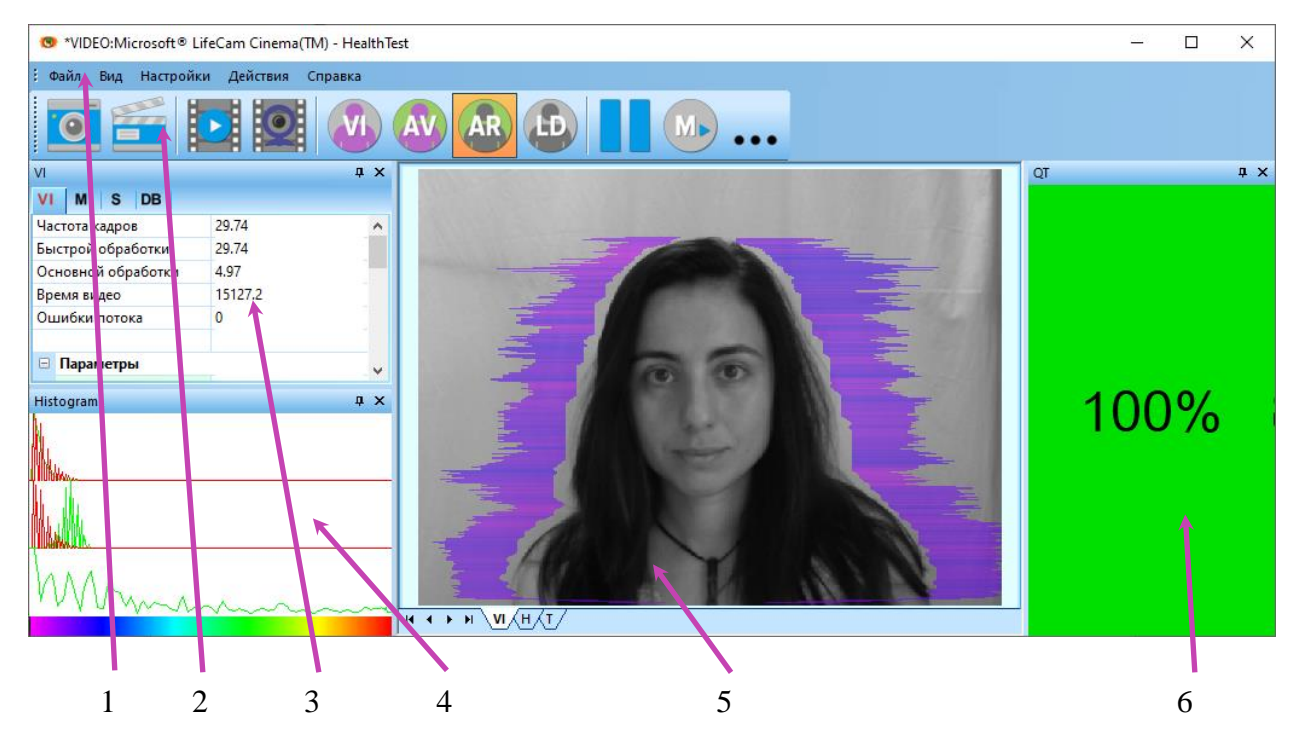

*Рис. 3.1. Основное окно программы VibraHT. Стиль оформления Office 2003.*

**Обратите внимание**, двойной щелчок левой кнопкой мышки в области изображений производит **сброс** всей накопленной информации о межкадровой разности и начинает новый цикл накопления данных.

В программе для удобства пользователя реализована возможность изменения стиля элементов основного рабочего окна. Для изменения стиля используется пункт подменю **«Вид»--«Стили оформления»** (рис 3.2).

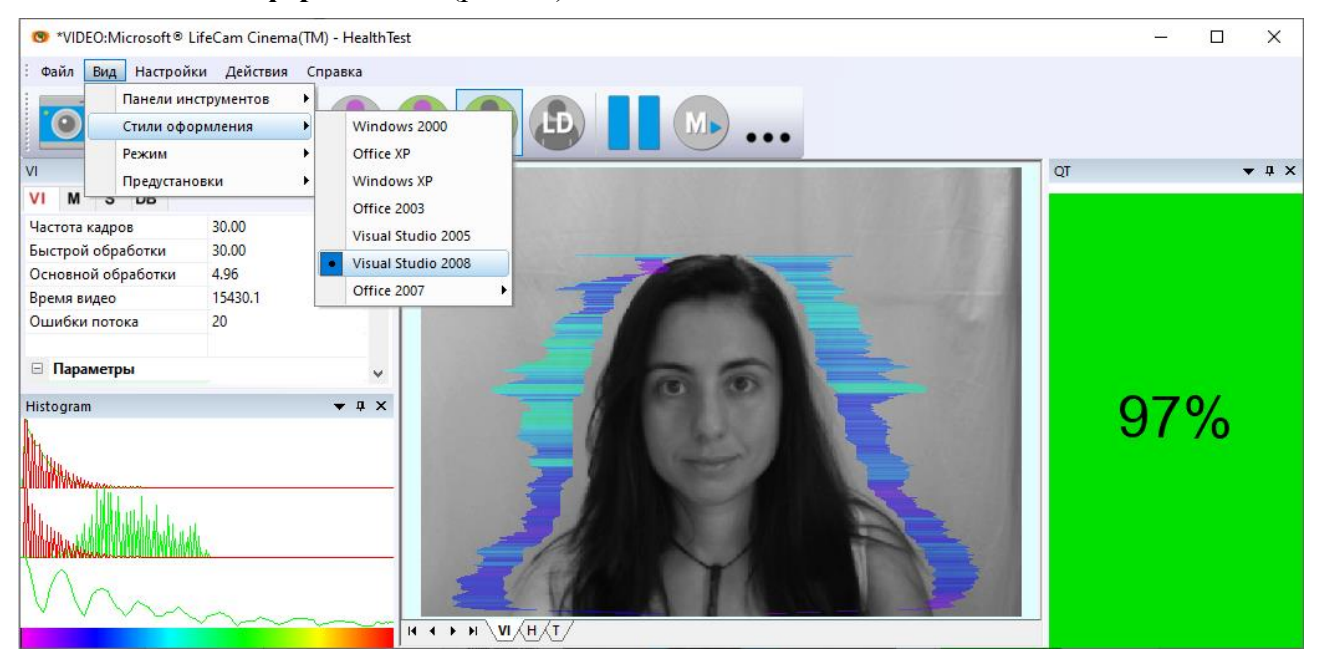

*Рис. 3.2. Для элементов основного окна выбран стиль VisualStudio 2008*

### <span id="page-19-0"></span>**3.1.1 Настройка вида основного окна**

Всего в основное окно программы кроме области видеоизображения можно вывести дополнительно 6 окон/меню, в которых отображается информация о параметрах психоэмоционального состояния человека и настройках программы (на рисунке 3.1 окна помечены соответствующими номерами):

- 1. Файл, Вид, Настройки, Действия, Справка главное меню.
- 2. Toolbar –панель инструментов.
- 3. VI, M, S, DB окна информационной панели.
- 4. Histogram окно вывода гистограмм изменения параметров виброизображения в реальном масштабе времени.
- 5. Окно изображения для вывода виброизображения (VI), результирующих гистограмм (H), психоэнергетической диаграммы (Т).
- 6. QT тест качества видео.

Пользователь может самостоятельно добавлять и удалять окна на экране используя подпункты меню «**Вид**» => «**Панель инструментов**» (рис. 3.3).

**Обратите внимание**, двойной щелчок левой кнопкой мышки в области изображений производит **сброс** всей накопленной информации о межкадровой разности и начинает новый цикл накопления данных.

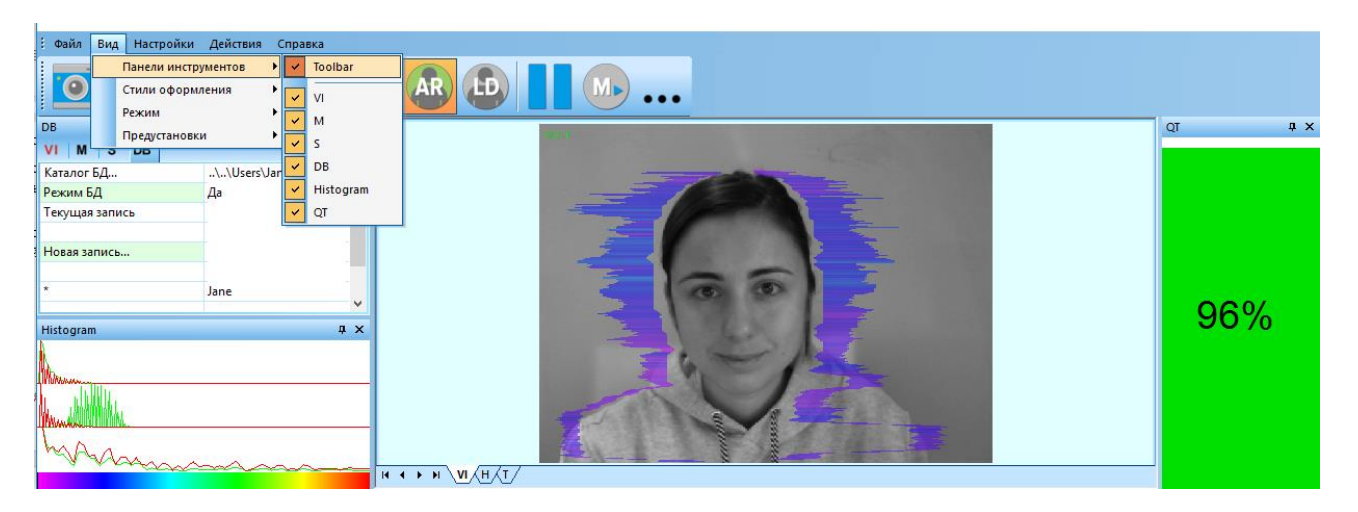

Рис. 3.3. Подменю управления окнами

### <span id="page-20-0"></span>3.1.2 Управление окнами основного окна

Пользователь может управлять размещением дополнительных окон на экране и их размерами используя элементы управления в левом углу заголовка каждого окна. Для каждого окна доступно меню его управления (рис. 3.4). Данное меню открывается также при щелчке левой кнопкой мышки при нахождении указателя мышки в области нужного окна. В режиме «Закрепленное» положение окна и его размер зафиксированы и при его открытии/закрытии окно будет открываться в заданной позиции. В режиме «Плавающее» положение окна и его размер может быть изменено по желанию пользователя.

Если окно находится в произвольном месте на экране, то двойной щелчок левой кнопкой мышки над окном, переместит окно на экране в позицию «по умолчанию».

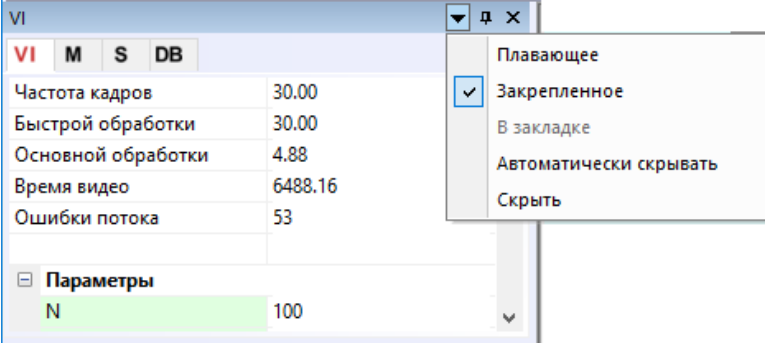

#### Рис. 3.4. Элемент управления «закрытие окна»

Каждое окно может быть закрыто или используя меню окна или используя отдельный элемент управления (рис. 3.5).

| VI                        |         | Д            |
|---------------------------|---------|--------------|
| v١<br>S<br>M<br><b>DB</b> |         |              |
| Частота кадров            | 30.00   | Закрыть<br>ø |
| Быстрой обработки         | 30.00   |              |
| Основной обработки        | 4.92    |              |
| Время видео               | 6724.28 |              |
| Ошибки потока             | 115     |              |

*Рис. 3.5. Элемент управления «закрытие окна»*

Каждое окно может быть временно свернуто и перемещено на границу основного окна программы (рис. 3.6).

|                |   |                   |       | $ \mathbf{\mu}  \times$ |
|----------------|---|-------------------|-------|-------------------------|
|                | S | DB                |       |                         |
| Частота кадров |   |                   | 29 72 | Автоматически скрывать  |
|                |   | Быстрой обработки | 20 72 |                         |

*Рис. 3.6. Элемент управления «свернуть окно»*

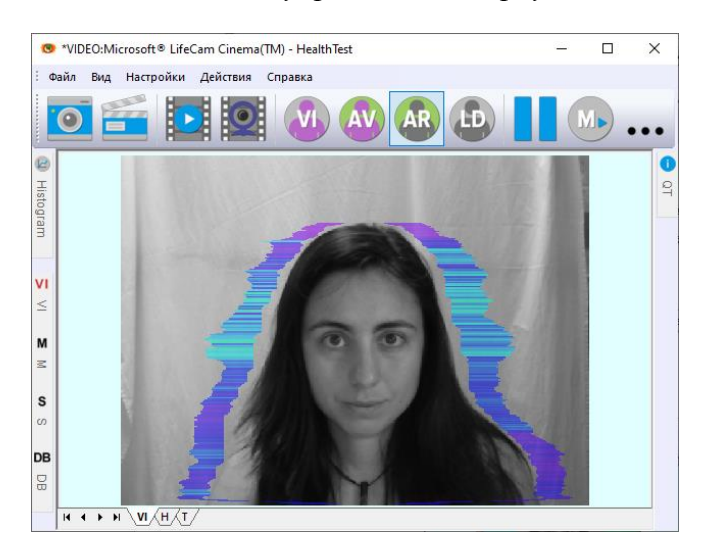

*Рис. 3.7. Все дополнительные окна скрыты.*

# <span id="page-21-0"></span>**3.2 Главное меню**

Главное меню состоит из следующих пунктов:

- «**Файл**» [File]
- «**Вид**» [View]
- «Настройки» [Settings]
- «**Действия**» [Action]
- «**Справка**» [Help]

### <span id="page-22-0"></span>**3.2.1 Меню «Файл»**

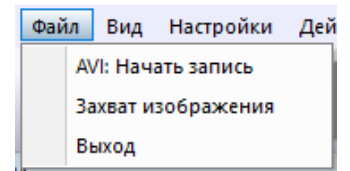

Меню «**Файл**» (рис. 3.8) содержит следующие пункты:

*Рис. 3.8. Меню «Файл»*

Пункт «**AVI: Начать запись**» [AVI: Start Capture] предназначен для сохранения текущего изображения в видео-файл с заданным именем.

**Обратите внимание,** начать запись AVI файла можно только после того, как будет указана папка для хранения архива.

Пункт «**Захват изображения...**» [Image capture…] предназначен для сохранения текущего кадра данных из области изображений в папку архива в виде BMP файла.

Пункт «**Выход** » [Exit] предназначен для выхода из программы.

# <span id="page-22-1"></span>**3.2.2 Меню «Вид»**

Меню «**Вид**» (рис. 3.9) определяет, какая информация будет выведена на рабочее окно программы.

| Вид |  | Настройки Действия  |  | С |  |  |  |  |  |
|-----|--|---------------------|--|---|--|--|--|--|--|
|     |  | Панели инструментов |  |   |  |  |  |  |  |
|     |  | Стили оформления    |  |   |  |  |  |  |  |
|     |  | Режим               |  |   |  |  |  |  |  |
|     |  | Предустановки       |  |   |  |  |  |  |  |

*Рис. 3.9. Меню «Вид»*

Выбор пункта «**Панель инструментов**» [Toolbar] отображения панели инструментов и дополнительных окон (рис. 3.3).

Выбор пункта **«Стили оформления»** [Application Look] применяется для смены стиля оформления рабочего окна и его компонентов (рис. 3.2).

Подменю «**Режим**» [Mode] определяет дополнительные настройки и количество окон с изображением, выводимых в область изображений.

Подменю **«Предустановки»** (рис. 3.10) предназначен для выбора одного основного режима вывода информации в область отображения:

- В режиме «**VI**» [«Режим показа «Виброизображение»] производится вывод виброизображения. Цвет каждой точки на изображении определяется ее амплитудой или частотой колебания (рис. 3.10а).
- В режиме «**AV**» [«Режим показа «Аура**-**Виброизображение»»] на виброизображении выделяется контур объекта. После этого интенсивность вибро-ауры и цвет на каждом горизонтальном участке определяются по сумме интенсивностей соответствующего горизонтального участка внутри контура (рис. 3.10б). Длина луча вибро**-**ауры в этом случае будет определяться средним значением параметра точек в строке, а цвет луча вибро**-**ауры – максимальным.
- В режиме «**AR**» [«Аура на исходном изображении»] вибро**-**аура человека показывается на его реальном изображении (рис. 3.10в).
- В режиме «**LD**» производится вывод реального изображения (рис. 3.10г).

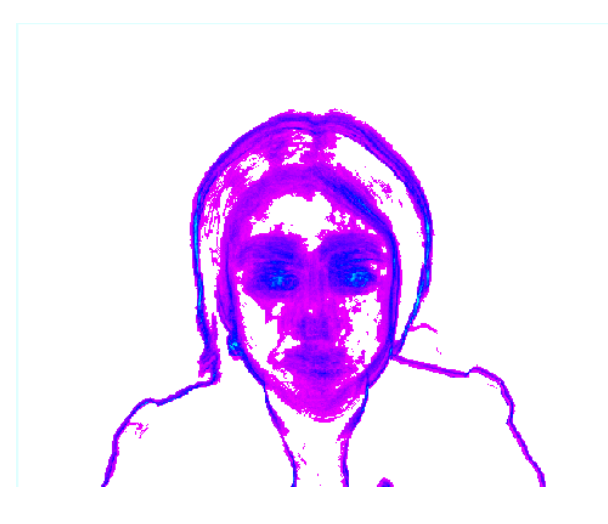

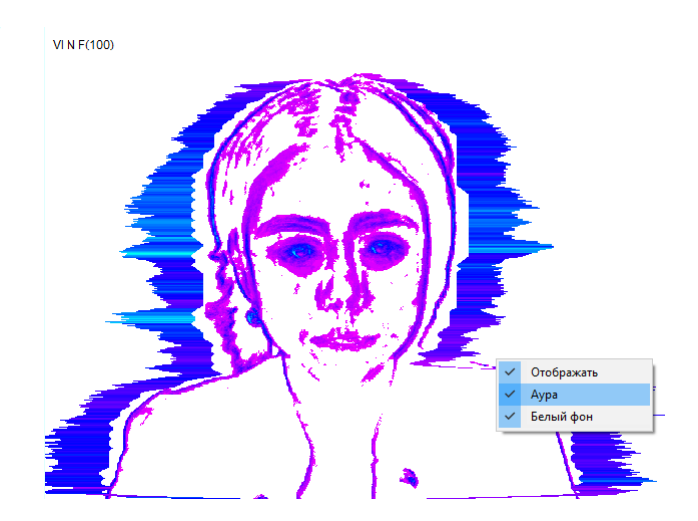

*3.10а Режим VI 3.10б Режим AV*

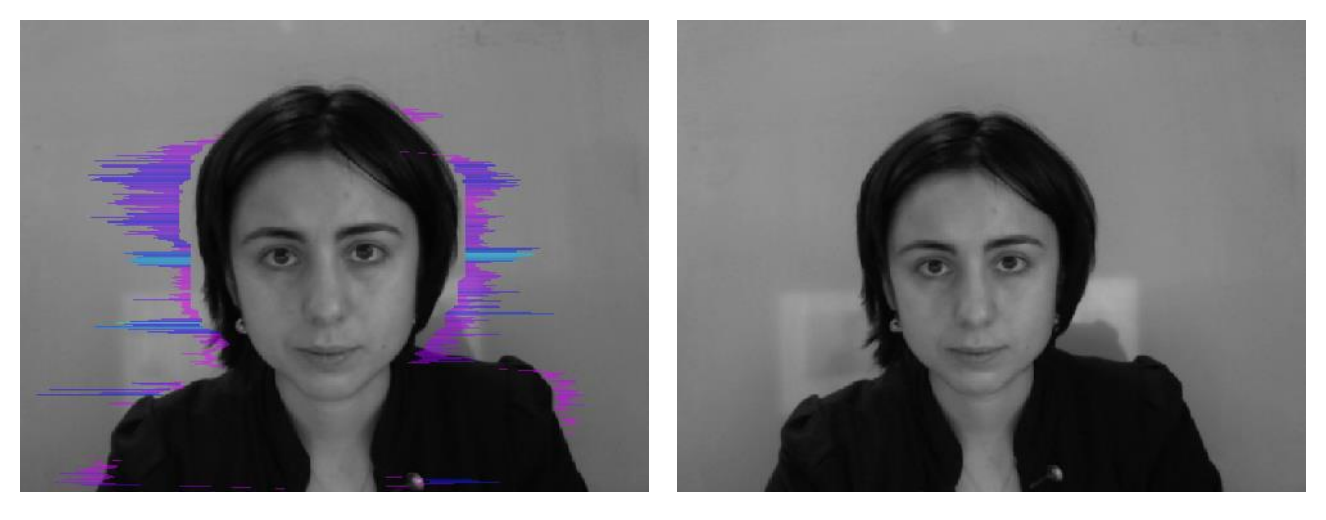

*3.10в Режим AR 3.10г Режим LD* 

*3.10 Вид изображения в различных режимах предустановок*

# **3.2.2.1 Подменю «Режим»**

<span id="page-24-0"></span>Подменю **«Режим»** [Mode] предназначено для выбора дополнительных режимов вывода информации в область отображения (см. рис 3.13):

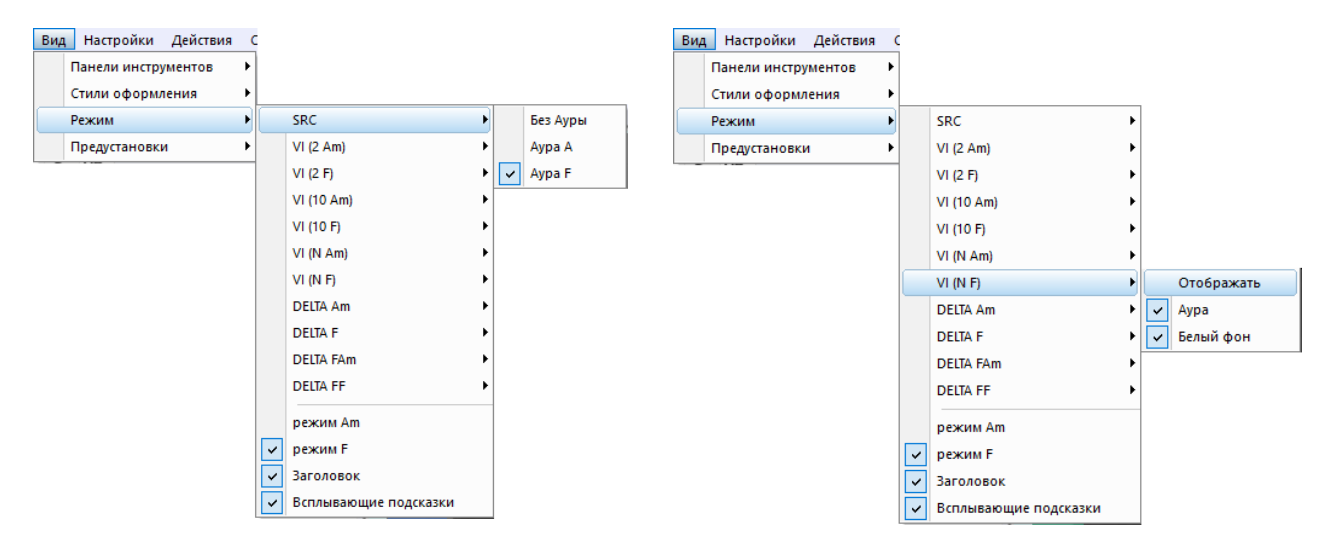

*Рис. 3.13. Подменю выбора режимов вывода виброизображения*

**Обратите внимание**, при выводе изображения в различных режимах VI и AV можно изменить цвет фона изображения, выбрав пункт «Белый фон», и включить/выключить отображение вибро-ауры в подменю соответствующего режима. Это же подменю можно вызвать, нажав правой клавишей мыши на области изображения (рис. 3.12б).

- В режиме **«SRC»** производится вывод изображения, поступающего от камеры без обработки (рис. 3.13а). Дополнительно в подменю можно выбрать пункты «Аура А» или «Аура F», позволяющие выводить на реальном изображении вибро**-**ауру человека, построенную на основе анализа амплитуды колебания точек или частоты колебания точек. Длина луча вибро-ауры в этом случае будет определяться средним значением параметра точек в строке, а цвет луча вибро**-**ауры – максимальным.
- В режимах **«VI(2 Am)»** и **«VI(2 F)»** производится вывод виброизображения, накопленного за 2 кадра и построенного на основе анализа амплитуды Am и частоты F колебания точек с применением дополнительной обработки установленными фильтрами. Для этих и последующих режимов также в подменю дополнительно можно изменить цвет фона изображения и добавить к виброизображению вибро**-**ауру (рис. 3.12б).
- В режимах **«VI(10 Am)»** и **«VI(10 F)»** производится вывод виброизображения, накопленного за 10 кадров и построенного на основе анализа амплитуды Am и частоты F колебания точек.
- В режимах **«VI(N Am)»** и **«VI(N F)»** производится вывод виброизображения, накопленного за N кадров и построенного на основе анализа амплитуды Am и частоты F колебания точек. Количество кадров, соответствующие параметру N, задается в информационной колонке в режиме «VI».

 В режимах **«Delta Am»** и **«Delta F»** производится вывод межкадровой разности на основе анализа амплитуды Am и частоты F колебания точек в режиме основной обработки (Base processing) без обработки фильтрами.

**Обратите внимание,** в этом режиме вибро**-**аура будет строиться по виброизображению, накопленному за N кадров!

- В режимах **«Delta FAm»** и **«Delta FF»** производится вывод межкадровой разности на основе анализа амплитуды Am и частоты F колебания точек в режиме быстрой обработки (Fast processing). Добавление вибро**-**ауры к виброизображению в этом режиме в текущей версии ПО не предусмотрено.
- В режиме **«Режим Am»** [Mode Am] расчет параметров психоэмоционального состояния человека производится на основе анализа амплитуд колебания точек.
- В режиме **«Режим F»** [Mode F] расчет параметров психоэмоционального состояния человека производится на основе анализа частот колебания точек.
- Пункт **«Заголовок»** [Title] предназначен для вывода в левом верхнем углу в каждом из наблюдаемых окон с изображениями названия режима обработки, которая производится для данного окна, и времени от начала просмотра AVI файла.
- Пункт **«Всплывающие подсказки»** позволяет включать/выключать всплывающая подсказка с указанием режима вывода изображения этого окна, появляющиеся при подводе указателя мышки к одному из изображений на экран (см. рис. 3.12).

# <span id="page-25-0"></span>**3.2.3 Меню «Настройки»**

Меню «**Настройки**» [Settings] (рис. 3.10) позволяет настраивать параметры видеосигнала (п. 3.2.3.1) и выбирать язык программы (рис. 2.6). Меню включает в себя следующие пункты:

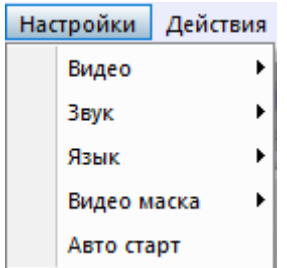

*Рис. 3.10. Меню «Настройки»*

# **3.2.3.1 Подменю «Видео»**

<span id="page-26-0"></span>Подменю «**Видео**» [Video] содержит команды, предназначенные для выбора и настройки входного видеосигнала (рис. 3.11).

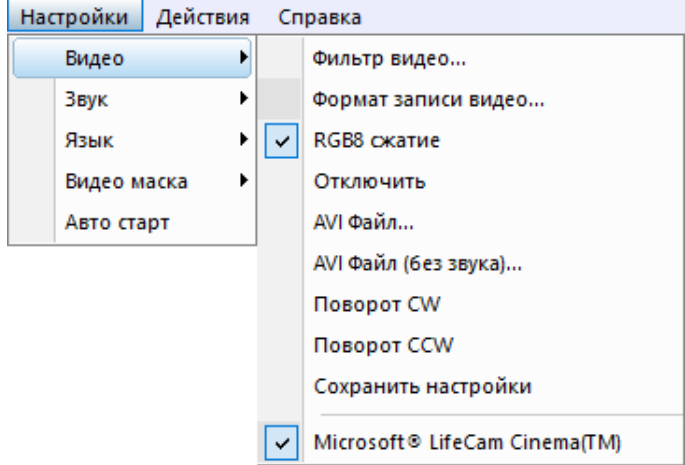

*Рис. 3.11. Подменю «Видео»*

Подпункт «**Фильтр Видео…**» [Video Capture Filter…] позволяет настраивать параметры входного видеосигнала такие как: яркость, контрастность, оттенок, экспозицию и другие. С его помощью вызываются окна с настройками, вид которых различается для разных устройств захвата видеоизображения. Рекомендуется для камер включать режим черно-белого изображения, включать фильтр от мерцания ламп дневного света (flicker), параметр резкости (sharpness) устанавливать не более 1.

Подпункт «**Формат записи Видео…**» [Video Capture Format…] предназначен для выбора формата входного видеосигнала.

Подпункт «**RGB8 сжатие**» [RGB8 compressor] предназначен для управления форматом записи видеофайла. Если этот пункт выбран, то, для экономии места на жестком диске, видеофайл записывается в черно-белом формате.

Подпункт «**Отключить**» [Disconnect] позволяет отключить поступление видео данных в программу от видеокамеры или из видеофайла.

Подпункты «**AVI Файл…**» [AVI File…] и «**AVI Файл (без звука)…**» [AVI File (no sound)...] предназначены для выбора для анализа внешнего видеофайла.

Подпункты **«Поворот CW»** [Rotate CW] и **«Поворот CCW»** [Rotate CCW] позволяют произвести поворот входного видеоизображения на 90 и 270 градусов перед его обработкой в программе VibraHT.

Подпункт **«Сохранить настройки»** [Save settings] позволяет сохранить выполненные настройки параметров видеокамеры в реестре Windows, чтобы загрузить их при следующих запусках программы с этой камерой.

Нижние пункты меню позволяет выбрать используемое устройство захвата видеоизображения из нескольких, установленных на данном компьютере.

# <span id="page-27-0"></span>**3.2.4 Меню «Действия»**

Меню **«Действия»** [Action] (рис. 3.13) содержит следующие пункты:

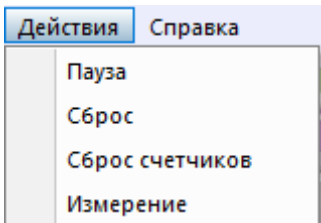

*Рис. 3.13. Меню «Действия»*

Пункт **«Сброс»** [Reset] предназначен для сброса всей накопленной информации о межкадровой разности и начала нового цикла накопления данных.

При выборе пункта **«Пауза»** [Stop] в области изображений останавливается последний принятый кадр данных.

Выбор пункта **«Сброс счетчиков»** [Reset timers], позволяет сбросить в 0 счетчик текущего времени работы, а при работе с AVI файлом – начать просмотр записи с начала.

При выборе пункта **«Измерение»** [Measurement] (или кнопки панели инструментов) система производит накопление, усреднение и вывод параметров за указанный период времени. Вывод результатов производится в окно информационной панели в режиме «М». Там же в секундах задается значение периода усреднения **«Длительность»** [Duration].

# <span id="page-27-1"></span>**3.3 Панель инструментов**

Панель инструментов программы VibraHT отображена на рис. 3.16.

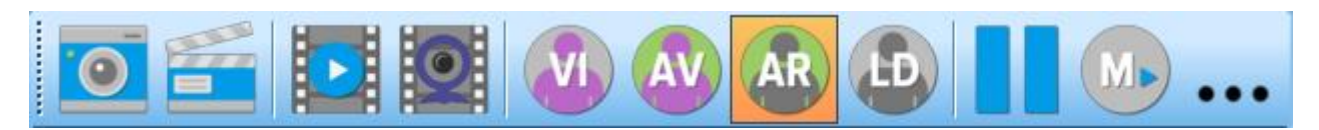

*Рис. 3.16. Панель инструментов программы VibraHT.*

Панель инструментов программы VibraHT содержит следующие функции, перечисленные соответственно кнопкам слева направо:

- « Сохранить изображение» [Save current image] (Меню «Файл» [File]);
- «AVI: Начать запись» [AVI: Start Capture] (Меню «Файл» [File]). Повторное нажатие на эту кнопку выполнит остановку записи видеофайла;

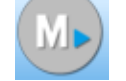

- $\mathbb{E}$  «AVI файл» [Open AVI file] (Меню «Настройки» [Settings]);
- $\mathbb{R}$  «Камера» [Camera] перейти к режиму работы с камерой;
- $\bigcup_{i=1}^{n}$  «VI» «Входное изображение VibraImage » (Меню «Вид» [View]);
- $\mathbb{R}$  «AV» «Аура» на виброизображении» (Меню «Вид» [View]);
- «AR» «Аура» на реальном изображении» (Меню «Вид» [View];
- «LD» режим детекции лжи (Меню «Вид» [View];
- $\blacksquare$  «Стоп/Пуск» [Stop/Start] (Меню «Действия» [Action]);
- «Измерение» [Measurement] режим сбора и усреднения параметров за определенный период (Меню «Действия» [Action]);
- ••• кнопка, позволяющая открыть папку, в которой находятся файлы с пользовательскими настройками

# <span id="page-28-0"></span>**3.4 Информационная колонка**

Внешний вид информационной колонки (рис. 3.17) зависит от режима ее использования:

VI M S DB

*Рис. 3.17. Режимы использования информационной колонки*

- в режиме «VI» Выводится информация о настройках системы и результаты обработки данных при работе с виброизображением;
- в режиме «M» выводятся усредненные значения параметров, которые были рассчитаны по виброизображению и усреднены за определенный период;
- в режиме «S» производится настройка основных параметров для работы с виброизображением;
- в режиме «DB» производится ввод демографической информации и папки хранения архива.

**Обратите внимание**, значения параметров в полях, которые выделены зеленым шрифтом, могут быть изменены пользователем. Для этого необходимо подвести указатель мышки к выбранному полю и дважды щелкнуть левой кнопкой мышки.

Одновременно, для удобства наблюдения, в нижней части информационной колонки выводятся три окна с результатами частотного анализа (рис. 3.18). В первом окне отображается частотный анализ виброизображения по всему кадру (красным цветом – амплитуды, зеленым цветом – частоты колебания точек). Во втором окне отображается традиционный частотный анализ виброизображения человека за 1 секунду, а в третьем – результаты частотного анализа с применением преобразования Фурье по изменению во времени двух параметров (быстрых амплитудного A1x и частотного F1x виброизображений).

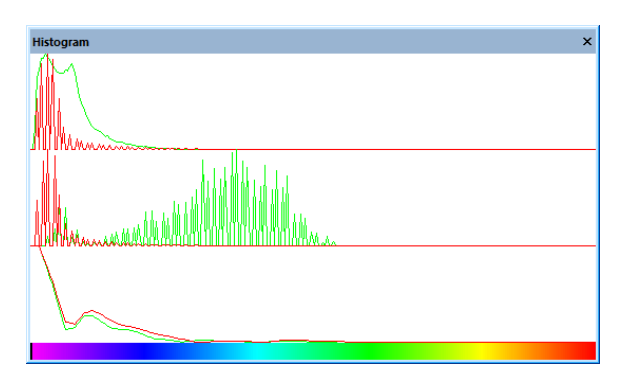

*Рис. 3.18. Окно с результатами частотного анализа.*

### <span id="page-29-0"></span>**3.4.1 Информационная колонка. Режим VI.**

В режиме «**VI**» информационная колонка (рис. 3.19) отображает следующую информацию:

| VI        |                    |   |    |                       | п.<br>$\mathbf x$ |  |  |  |  |  |  |
|-----------|--------------------|---|----|-----------------------|-------------------|--|--|--|--|--|--|
| VI        | M                  | S | DB |                       |                   |  |  |  |  |  |  |
|           | Частота кадров     |   |    |                       | 30.00             |  |  |  |  |  |  |
|           | Быстрой обработки  |   |    |                       | 30.00             |  |  |  |  |  |  |
|           | Основной обработки |   |    |                       | 4.88              |  |  |  |  |  |  |
|           | Время видео        |   |    |                       | 797.116           |  |  |  |  |  |  |
|           | Ошибки потока      |   |    |                       | 155               |  |  |  |  |  |  |
| ⊟         |                    |   |    |                       |                   |  |  |  |  |  |  |
|           | Параметры<br>N     |   |    |                       | 100               |  |  |  |  |  |  |
|           | L                  |   |    |                       | 2                 |  |  |  |  |  |  |
|           | Ширина             |   |    |                       | 640               |  |  |  |  |  |  |
|           | Высота             |   |    |                       | 480               |  |  |  |  |  |  |
|           | ⊟ Статистика       |   |    |                       |                   |  |  |  |  |  |  |
|           | IntegratedN(Am)    |   |    |                       | 8.290196          |  |  |  |  |  |  |
|           | IntegratedN(F)     |   |    |                       | 8.454768          |  |  |  |  |  |  |
|           |                    |   |    |                       |                   |  |  |  |  |  |  |
|           |                    |   |    | Критический уровень % | 60.0%             |  |  |  |  |  |  |
|           | Опасность          |   |    |                       | 33.1              |  |  |  |  |  |  |
|           | Агрессия           |   |    |                       | 44.4              |  |  |  |  |  |  |
|           | Стресс             |   |    |                       | 29.2              |  |  |  |  |  |  |
|           | Тревожность        |   |    |                       | 25.6              |  |  |  |  |  |  |
| $\boxdot$ | Звук               |   |    |                       |                   |  |  |  |  |  |  |
|           | Уровень            |   |    |                       | 0.0               |  |  |  |  |  |  |

*Рис. 3.19. Информационная колонка в режиме VI.*

- **«Частота кадров»**  число кадров в секунду, получаемых с видеоустройства;
- «**Быстрой обработки**» [Fast processing] число обработанных кадров в секунду для расчета «быстрых» параметров;
- «**Основной обработки**» [Base processing] число обработанных кадров в секунду;
- «**Время видео**» [Video Timer] при работе с камерой отображает время наблюдения; при записи видео – время записи текущего видео**-**файла; при просмотре видео**-**файла – время от начала файла;
- «**Ошибки потока**» [Stream errors] счетчик ошибок, который увеличивается, если время между соседними принятыми кадрами нестабильно. Эта ошибка может возникать, если недостаточно производительности компьютера или загружено некачественное видео.

#### **Параметры:**

- текущее значение параметра «**Число кадров для усреднения**» **N**;
- текущее значение параметра «**Порог палитры**» **L**. Параметр «**Порог палитры**» [Palette Threshold] определяет порог в отображаемом изображении, значение яркости меньше которого считаются «черным»;
- параметры «**Ширина**» [Width] и «**Высота**» [Height] отображают текущее разрешение, с которым работает видеокамера или с каким разрешением был записан видео**-**файл.

#### **Статистика:**

- **IntegratedN(Am)** средняя интенсивность по всему кадру, рассчитанная на основе анализа амплитуд колебания точек за N кадров;
- **IntegratedN(F)** средняя интенсивность по всему кадру, рассчитанная на основе анализа частот колебания точек за N кадров;
- «**Критический уровень %**» выставляемый в % порог психоэмоционального состояния человека, при превышении которого на удаленный терминал будет выдано предупреждающее сообщение;
- «**Опасность**» [Suspect] уровень опасности;
- «**Агрессия**» [Anger] уровень Агрессии;
- «**Стресс**» [Stress] уровень Стресса;
- «**Тревожность**» [Tension] уровень тревожности.

#### **Звук:**

«**Уровень**» [Level] – текущий уровень аудио сигнала.

### **3.4.2 Информационная колонка. Режим М.**

<span id="page-31-0"></span>В режиме «**М**» информационная колонка (рис. 3.20) позволяет контролировать средние за период значения параметров психофизиологического состояния человека и их отклонение от установленной нормы. Основным предназначением данного режима является оперативный контроль психофизиологического и эмоционального состояния оператора и сигнализацию при выходе контролируемых параметров за пределы индивидуальных и фиксированных норм.

| M   |                                            |                        |                 |                      |                 |                              | × |    | M        |                       |                 |                    |          |             |  | × |  |  |
|-----|--------------------------------------------|------------------------|-----------------|----------------------|-----------------|------------------------------|---|----|----------|-----------------------|-----------------|--------------------|----------|-------------|--|---|--|--|
| VI  |                                            | M                      | s               | DB                   |                 |                              |   |    | VI       | M                     | s               | DB                 |          |             |  |   |  |  |
|     |                                            | $\Box$ Config          |                 |                      |                 |                              |   |    |          | $\Box$ Config         |                 |                    |          |             |  |   |  |  |
|     |                                            | Готовность             |                 |                      |                 | 0%                           |   |    |          | Готовность            |                 |                    |          | 0%          |  |   |  |  |
|     |                                            |                        |                 | Длительность (с)     |                 | 60                           |   |    |          | Длительность (с)      |                 |                    |          | 60          |  |   |  |  |
|     | $\Box$ T12                                 |                        |                 |                      |                 |                              |   |    |          | ⊞ T12                 |                 |                    |          |             |  |   |  |  |
|     |                                            |                        |                 | $\Box$ Агрессия (Р7) |                 | 46.8 0.0                     |   |    | $\Box$ P |                       |                 |                    |          |             |  |   |  |  |
|     |                                            |                        | ٧               |                      |                 | 46.8                         |   |    |          | P1                    |                 |                    |          | 42.074291   |  |   |  |  |
|     |                                            |                        | S               |                      |                 | 0.0                          |   |    |          | P <sub>2</sub>        |                 |                    |          | 24.734394   |  |   |  |  |
|     |                                            |                        | Vi              |                      |                 | 0.0                          |   |    |          | P <sub>4</sub>        |                 |                    |          | 0.614005    |  |   |  |  |
|     |                                            |                        | N Min           |                      |                 | 20.0                         |   |    |          | Здоровье (Р21)        |                 |                    |          | 0.000000    |  |   |  |  |
|     |                                            |                        | cMin            |                      |                 | 0.0                          |   |    |          |                       |                 | Здоровье' (Р22)    |          | 0.000000    |  |   |  |  |
|     |                                            |                        | N Max           |                      |                 | 50.0                         |   |    |          | ΣVi (P23)             |                 |                    |          | 0.000000    |  |   |  |  |
|     |                                            |                        | cMax            |                      |                 | 0.0                          |   |    |          |                       |                 | Экстраверсия (Р26) |          | 0.000000    |  |   |  |  |
|     |                                            | $\boxplus$ Crpecc (P6) |                 |                      |                 | 27.4 0.0                     |   |    |          |                       |                 | Стабильность (Р27) |          | 0.000000    |  |   |  |  |
|     |                                            |                        |                 |                      |                 | □ Тревожность (F5X) 10.0 0.0 |   |    |          |                       | Депрессия (Р29) |                    | 0.335807 |             |  |   |  |  |
|     |                                            |                        | ٧<br>S          |                      |                 | 10.0<br>0.0                  |   |    |          | Счастье (РЗ0)         |                 |                    |          | 0.560604    |  |   |  |  |
|     |                                            |                        | Vi<br>N Min     |                      |                 | 0.0                          |   |    |          | $\Box$ A<br>A1 (fast) |                 |                    |          | 0.000674    |  |   |  |  |
|     |                                            |                        |                 |                      |                 | 15.0                         |   |    |          | A1                    |                 |                    |          | 0.509395    |  |   |  |  |
|     |                                            |                        | cMin            |                      |                 | 0.0                          |   |    |          | А2<br>A3              |                 |                    |          | 47.162704   |  |   |  |  |
|     |                                            | N Max                  |                 |                      |                 | 40.0                         |   |    |          |                       |                 |                    |          | 8.493759    |  |   |  |  |
|     |                                            | cMax                   |                 |                      |                 | 0.0                          |   |    |          | A4 (fast)             |                 |                    |          | 0.027560    |  |   |  |  |
|     |                                            |                        |                 | ⊞ Опасность (Р19)    |                 | 26.3 0.0                     |   |    | A4       |                       |                 | 0.380244           |          |             |  |   |  |  |
|     | $\pm$                                      |                        |                 |                      |                 | Уравновешеннос 45.7 0.0      |   |    | ⊟ F      |                       |                 |                    |          |             |  |   |  |  |
|     | $\mathbf{F}$                               |                        |                 |                      | Харизматичност  | 77.5 0.0                     |   |    |          | F1 (fast)             |                 |                    | 0.000112 |             |  |   |  |  |
|     | $\overline{+}$                             |                        |                 |                      |                 | Энергичность (Р8) 39.7 0.0   |   |    |          |                       | dF1 (fast)      |                    |          | $-0.000069$ |  |   |  |  |
|     | $\begin{array}{c} \boxed{\pm} \end{array}$ |                        |                 |                      |                 | Саморегуляция ( 61.6 0.0     |   |    |          | F1                    |                 |                    |          | 0.043770    |  |   |  |  |
|     | Θ                                          |                        |                 |                      | Торможение (F6) | 27.1 0.0                     |   |    |          | F2                    |                 |                    |          | 59.646736   |  |   |  |  |
|     |                                            |                        | ٧               |                      |                 | 27.1                         |   |    |          | F3                    |                 |                    |          | 9.040442    |  |   |  |  |
|     |                                            |                        | s               |                      |                 | 0.0                          |   |    |          | F4                    |                 |                    |          | 126.788086  |  |   |  |  |
|     |                                            |                        | Vi              |                      |                 | 0.0                          |   |    |          | F5 (fast)             |                 |                    |          | 0.161359    |  |   |  |  |
|     |                                            |                        | N Min           |                      |                 | 10.0                         |   |    |          | F5                    |                 |                    |          | 0.197279    |  |   |  |  |
|     |                                            |                        | cMin            |                      |                 | 0.0                          |   |    |          | F6                    |                 |                    |          | 0.204661    |  |   |  |  |
|     |                                            |                        | N Max           |                      |                 | 25.0                         |   |    |          | F7                    |                 |                    |          | 0.125494    |  |   |  |  |
|     |                                            |                        | cMax            |                      |                 | 0.0                          |   |    |          | F8                    |                 |                    |          | 0.086589    |  |   |  |  |
|     | $\pm$                                      |                        |                 | Невротизм (F9)       |                 | 10.9 0.0                     |   |    |          | F9                    |                 |                    |          | 0.066145    |  |   |  |  |
|     | $\pm$                                      |                        | Депрессия (Р29) |                      |                 | 17.1 0.0<br>43.0 0.0         |   |    | $\Box$ S | S1                    |                 |                    |          | 31.756964   |  |   |  |  |
| E P |                                            | ⊞ Счастье (Р30)        |                 |                      |                 |                              |   | S2 |          |                       |                 | 10.675356          |          |             |  |   |  |  |
| E A |                                            |                        |                 |                      |                 |                              |   |    |          | S3                    |                 |                    |          | 0.895682    |  |   |  |  |
| E F |                                            |                        |                 |                      |                 |                              |   |    |          | S <sub>4</sub>        |                 |                    |          | 0.110174    |  |   |  |  |
| E S |                                            |                        |                 |                      |                 |                              |   |    |          | S5                    |                 |                    |          | 0.194863    |  |   |  |  |
|     |                                            |                        |                 |                      |                 |                              |   |    |          | S6                    |                 |                    |          | 0.170457    |  |   |  |  |
|     |                                            |                        |                 |                      |                 |                              |   |    |          | S7                    |                 |                    |          | 12.105965   |  |   |  |  |
|     |                                            |                        |                 |                      |                 |                              |   |    |          |                       |                 |                    |          |             |  |   |  |  |

*Рис. 3.20. Информационная колонка в режиме M.*

Значение периода усреднения задается в секундах в поле «Длительность» [Duration]. Запуск начала сбора информации производится выбором пункта «Измерение» [Measurement]

ланели инструментов. После запуска меню «Действия» [Action] или нажатием кнопки режима сбора и усреднения параметров в начале информационной колонки появляется бегущая строка «Готовность» [Progress], отображающая ход процесса сбора данных.

Информационная колонка в режиме «М» отображает следующую информацию:

 $\bullet$ Параметры измерения:

> Строка «Готовность» [Progress], отображающая ход процесса сбора данных и период усреднения в секундах в поле «Длительность» [Duration].

Основные характеризующие психоэмоциональное параметры, состояние человека: «Агрессия» [Aggression], «Стресс» [Stress], «Тревожность» [Tension/Anxiety], «Опасность» [Suspect], «Уравновешенность» [Balance]. «Харизматичность» [Charm], «Энергичность» [Energy], «Саморегуляция» [Selfregulation], «Торможение» [Inhibition], «Невротизм» [Neuroticism]. Выделены в отдельную группу параметров Т10 (см. п. 4.1).

Для каждого параметра из группы Т10 выводятся следующие числовые значения:

- $V$ значение параметра, усредненное за заданный период;
- $S$ среднеквадратическое отклонение параметра;
- $Vi$ вариабельность изменений параметра;
- $cMin$ минимальное значение параметра за период;
- $cMax$ максимальное значение параметра за период;
- $NMin$ минимальное значение параметра для нормального состояния обследуемого человека;
- $NMax$ максимальное значение параметра для нормального состояния обследуемого человека.

Обратите внимание, значения параметра сМіп, сМах, выводятся только, когда был включен режим измерения «М» и накоплена информация за указанный период времени.

Обратите внимание, после окончания сбора информации отдельные строки информационной колонки могут быть выделены цветом:

- выделяются параметры, значения которых меньше установленных  $\bullet$   $\qquad$ пределов;
- выделяются параметры, значения которых больше установленных  $\bullet$ пределов.

Обратите внимание, для корректной диагностики психоэмоционального состояния человека скорость ввода данных от камеры должна быть в пределах 25–30 кадров в секунду.

- Группа параметров **P** регистрирует характеристики математической обработки процесса вибраций:
	- P1 дисперсия плотности распределения частоты вибраций при обработке 10 кадров;
	- P2 дисперсия плотности распределения частоты вибраций при обработке N кадров;
	- P3 смещение центра (симметрия) плотности распределения частоты при обработке 10 кадров;
	- P4 смещение центра плотности распределения частоты при обработке N кадров;
	- Р21 параметр «**Здоровье**» (количественный показатель степени изменения психофизиологических параметров при общей онкологии);
	- Р22 параметр «**Здоровье**» (количественный показатель степени изменения психофизиологических параметров при онкологии простаты);
	- Р23 усредненный показатель параметра «**Здоровье**»;
	- Р26 Параметр **«Уровень Экстраверсии»**;
	- Р27 Параметр **«Уровень Стабильности»**;
	- Р28 Параметр **«Уровень Депрессии»**;
	- Р29 Параметр **«Уровень Счастья»**;
- Группа параметров **А1-А4** регистрирует амплитуду вибраций:
	- А1 значение амплитуды межкадровой разности видео кадров;
	- А2 накопленная усредненная амплитуда межкадровой разницы за период 10 кадров;
	- А3 накопленная усредненная амплитуда межкадровой разницы за период времени N кадров (N – установленное число кадров усреднения);
	- А4 значение межкадровой разности A1, отфильтрованное по 10-ти кадрам.
- Группа параметров **F1-F9** регистрирует частоту вибраций (количество изменившихся точек):
	- F1 усредненное значение количества элементов, изменившихся при вычислении межкадровой разности;
	- F1 fast Параметр F1, рассчитанный с более высокой частотой кадров
- $dF1$  (fast) Среднее значение изменений копичества эпементов (приращение) для параметра F1 (fast)
- $F2$ усредненное значение количества элементов, изменившихся за период 10 кадров;
- $F3$ усредненное значение количества элементов, изменившихся за период N кадров;
- $FA =$ максимальная частота изменения элементов при обработке N кадров;
- $F5$ параметр «Тревожность». Отношение «высоких» частот к «низким» частотам для параметра F1. Это скорость изменения количества элементов при вычислении межкадровой разницы;
- Параметр F5, рассчитанный с более высокой частотой кадров  $F5$  (fast) –
- $F6-$ Параметр «Торможение». Среднее значение периода параметра F1 (в секундах), определяемое за время отсчетов F6N кадров. Значение параметра F6N задается в разделе «Фильтры» [Filters] информационной колонки в режиме «S» и задает число кадров, обработанных в режиме Fast Processing;
- $F7$ среднеквадратическое отклонение (СКО) для параметра F6;
- $F8$ неусредненное (текущее) значение параметра F6 (в секундах), показывающее текущий период времени изменения F1;
- $F9$ параметр «Невротизм».
- Группа параметров S1-S7 регистрирует симметрию вибраций левой и правой частей тела человека:
	- $S1$ отношение (симметрия) амплитуды левых к правым изменившимся точкам внутри объекта при обработке межкадровой разницы;
	- $S2$ разность между левой и правой усредненной амплитудой вибрации объекта лля 10 калров:
	- $S3$ разница между усредненной амплитудой вибраций левой и правой частей тела за установленное число кадров усреднения (N);
	- $S4$ отношение количества изменившихся точек в левой части объекта к количеству изменившихся точек в правой части при вычислении межкадровой разности;
	- $S5$ отношение количества изменившихся точек в левой части объекта к количеству изменившихся точек в правой части по 10 кадрам;
	- $S6$ отношение количества изменившихся точек в левой части объекта к количеству изменившихся точек в правой части по N кадрам;
	- $S7$ разница между максимальными частотами вибраций левой и правой частей тела за N кадров;

После окончания сбора информации будут доступны результаты «частотного анализа» и результаты анализа изменения психофизиологического состояния человека. Для этого необходимо в окне основного изображения открыть соответствующую вкладку (см. рис. 3.21,  $3.22$ ).

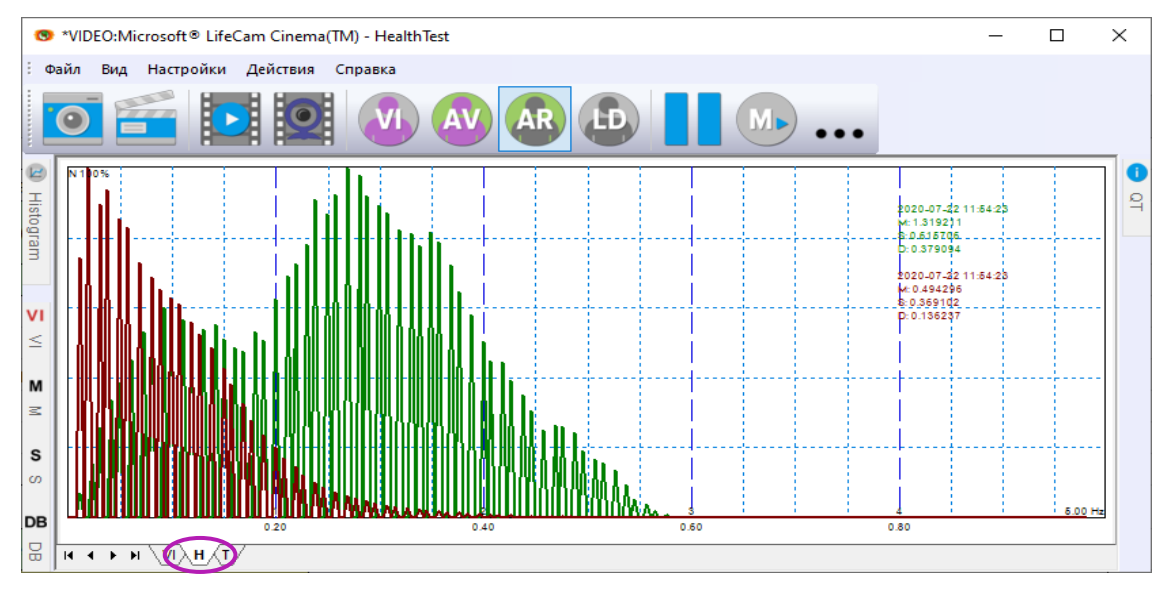

Рис. 3.21. Результаты частотного анализа

Каждая гистограмма характеризуется следующими параметрами:

- М центр масс частотного распределения (среднее значение частоты  $\bullet$ микровибраций);
- S среднеквадратичное отклонение (СКО) частотного распределения;  $\bullet$
- D дисперсия частотного распределения.  $\bullet$

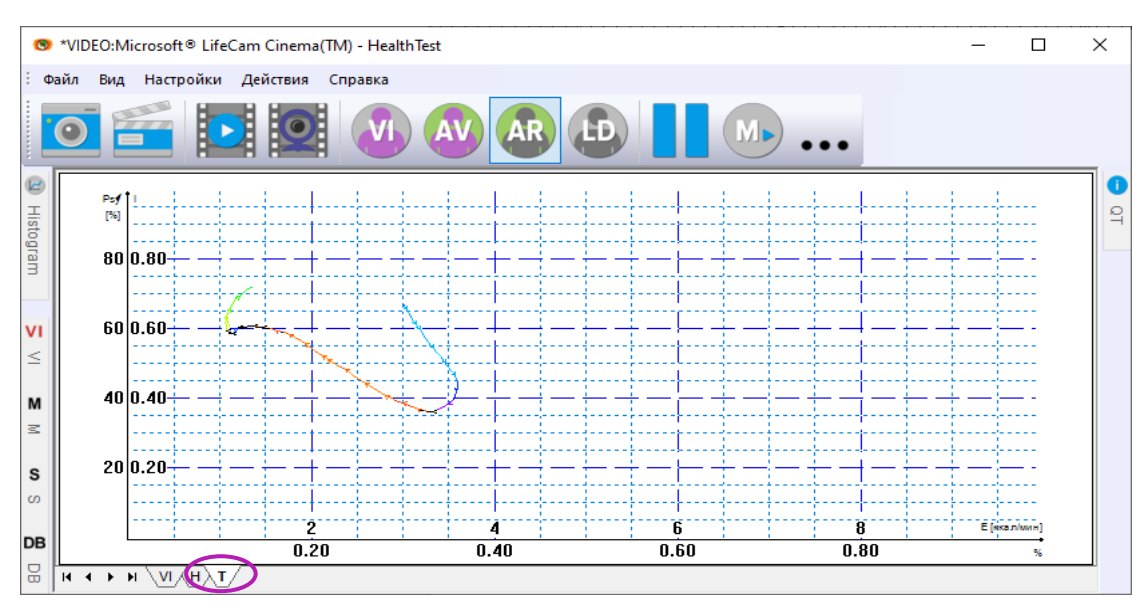

Рис. 3.22. Результаты тестирования

Сохранение графиков во внешний файл (устанавливаемый в информационной колонке в режиме DB) происходит автоматически после завершения измерения.

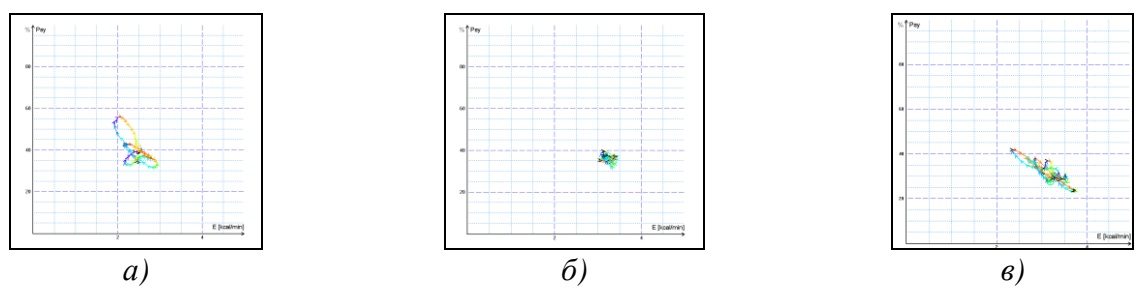

Рис. 3.23 (а, б, в). Примеры изменения психоэнергетического состояния человека за выбранный период наблюдения. а) изменение психоэнергетического состояния вокруг среднего значения, б) стабильное психоэнергетическое состояние, свидетельствующее о высокой степени самоконтроля человека, в) периодическое изменение психоэнергетического состояния по определенной траектории, обычно свойственное для интервью, типа вопросответ

Изменение психоэнергетического состояния человека в контролируемый период времени наглядно отражается на графике (рис. 4.16). Только человек, находящийся в расслабленном, или наоборот в состоянии высокой концентрации (рис. 4.16б), может находиться в фиксированном психоэнергетическом состоянии в течение такого незначительного времени, как 1 минута. Большинство людей совершают заметные колебания психоэнергетического состояния, даже за короткие промежутки времени, в зависимости от своих мыслей (рис. 4.16а) и под влиянием окружающей обстановки (рис. 4.16в). Больше информации в параграфе 4.2.

### <span id="page-36-0"></span>3.4.3 Информационная колонка. Режим S.

В режиме установки параметров виброизображения информационная колонка (рис. 3.24) позволяет настроить параметры виброизображения и отображает следующую информацию:

#### Частота кадров [Frame rate]

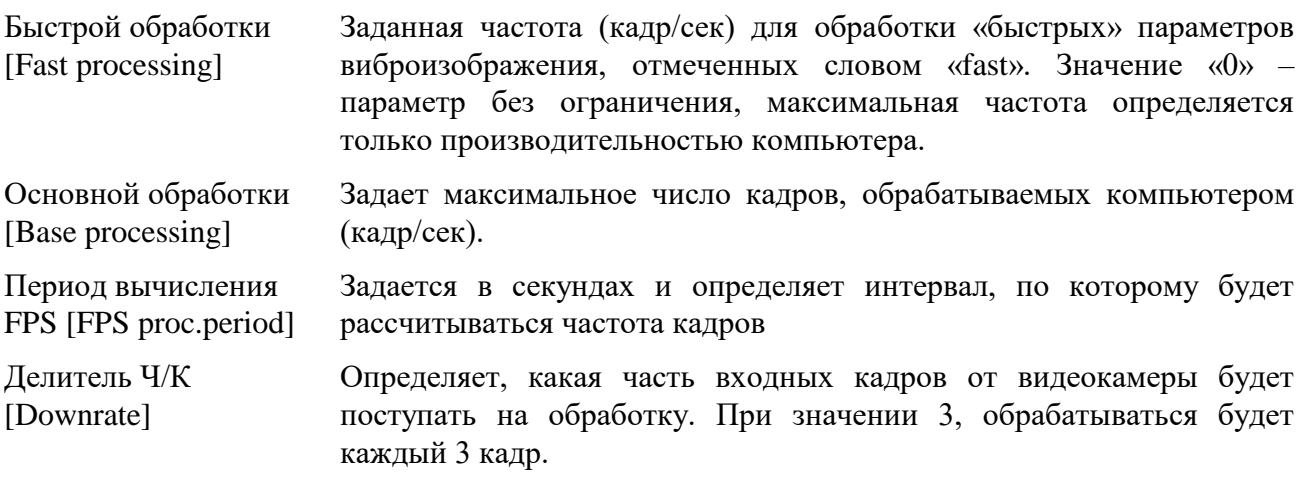

| s  |                         | ×               | s |           |                 |            |                       | $\boldsymbol{\mathsf{x}}$ |
|----|-------------------------|-----------------|---|-----------|-----------------|------------|-----------------------|---------------------------|
| VI | S<br>DB<br>M            |                 |   | VI        | M               | s          | DB                    |                           |
|    | ⊟ Частота кадров        |                 |   |           |                 |            | □ Пороги опасности    |                           |
|    | Быстрой обработки       | 0.0             |   |           | Ag              |            |                       | 80                        |
|    | Основной обработки      | 5.0             |   |           | <b>St</b>       |            |                       | 80                        |
|    | Период вычисления  2.00 |                 |   |           | Tn              |            |                       | 80                        |
|    | Делитель Ч/К            | 0               |   |           |                 |            | ⊟ отключить*          |                           |
|    | ⊟ Основные              |                 |   |           |                 |            | отключить Am          | Нет                       |
|    | N(2)                    | 2               |   |           |                 |            | отключить F           | Нет                       |
|    | N(10)                   | 10              |   |           |                 |            | отключить 2x(fast)    | Her                       |
|    | Ν                       | 100             |   |           |                 |            | отключить VI(10)      | Hет                       |
|    |                         | 2.00            |   |           |                 |            | отключить VI(2)       | Нет                       |
|    | Применить общ. фи       | Her             |   |           |                 |            | отключить FFT         | Да                        |
|    | ⊟ Фильтры               |                 |   |           |                 |            | отключить Энтро Нет   |                           |
|    | Фильтр точек            | Да              |   |           |                 |            | отключить Звук        | Да                        |
|    | Расширенный             | 8               |   |           |                 |            | □ Детектор движения   |                           |
|    | Расширенный (fast)      | 8               |   |           |                 |            | Детектор движения Нет |                           |
|    | Нормирование дельты Нет |                 |   |           |                 | порог      |                       | 0.1                       |
|    | 2Х контур               | He <sub>T</sub> |   |           |                 | авто сброс |                       | Нет                       |
|    | Множитель Am            | 16              |   |           |                 |            | пропускать кадры      | 20                        |
|    | Пространственный        | 4               |   |           | □ Усреднение    |            |                       |                           |
|    | цветное изображение     | Her             |   |           | Агрессия        |            |                       | 10                        |
|    | ВТ дчк                  | 2               |   |           | Стресс          |            |                       | 10                        |
|    | ⊟ усечение              |                 |   |           | Тревожность     |            |                       | 10                        |
|    | усечение по Х           | 0               |   |           | Опасность       |            |                       | 0                         |
|    | усечение по Y           | 0               |   |           | □ Тест качества |            |                       | Да                        |
|    | усечение по Х цт        | 0               |   |           |                 | Включить   |                       | Да                        |
|    | усечение по У цт        | 0               |   |           |                 |            | Уровень света         | 5                         |
|    | F <sub>6</sub><br>Θ     |                 |   |           |                 | Ч/К макс   |                       | 100                       |
|    | F6 B4                   | 0               |   |           |                 | Ч/К мин    |                       | 24                        |
|    | <b>F6 H4</b>            | 10              |   |           |                 |            | задержка поиска  2    |                           |
|    | <b>F6N</b>              | 100             |   | $\Box$ Fn |                 |            |                       |                           |
|    | Фильтр Ч/К              | Нет             |   |           | X1              |            |                       |                           |
|    | E-Monster               | Нет             |   |           | X <sub>2</sub>  |            |                       |                           |
|    | авто ДЧК                | Нет             |   |           | X3              |            |                       |                           |
|    | Фикс. контур            | Выкл.           |   |           | X4              |            |                       |                           |
|    | Стаб. X                 | 0               |   |           | X <sub>5</sub>  |            |                       |                           |
|    | Стаб. Y                 | 0               |   |           |                 |            | □ Network Storage     |                           |
|    | □ Пороги опасности      |                 |   |           | enable FTP      |            |                       | Нет                       |
|    | Ag                      | 80              |   |           |                 |            | configuration file    | .\ftp\ftp.xml             |
|    | St                      | 80              |   |           |                 |            |                       |                           |
|    | <b>Tn</b>               | 80              |   |           |                 |            |                       |                           |

Рис. 3.24. Информационная колонка в режиме «S».

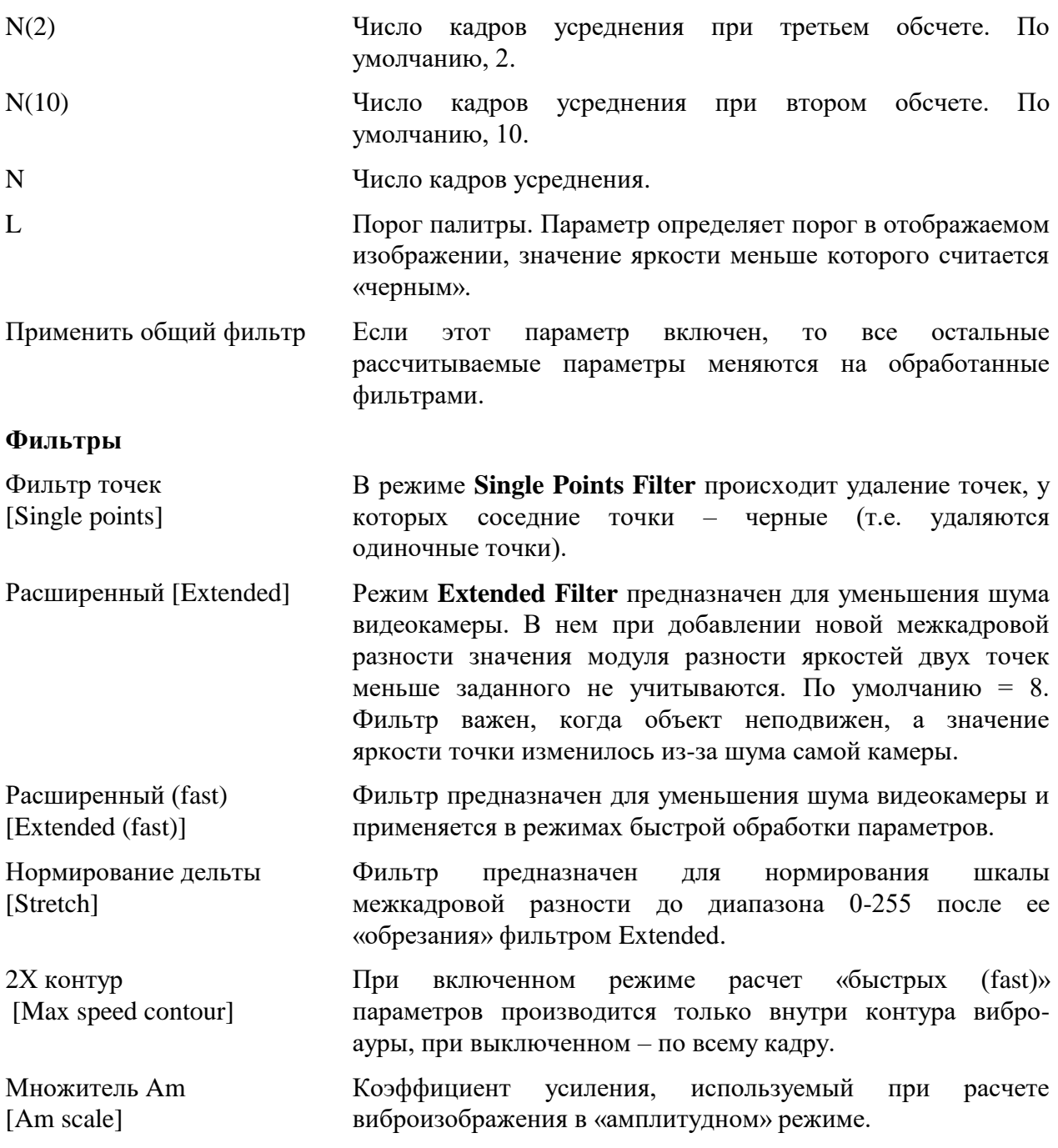

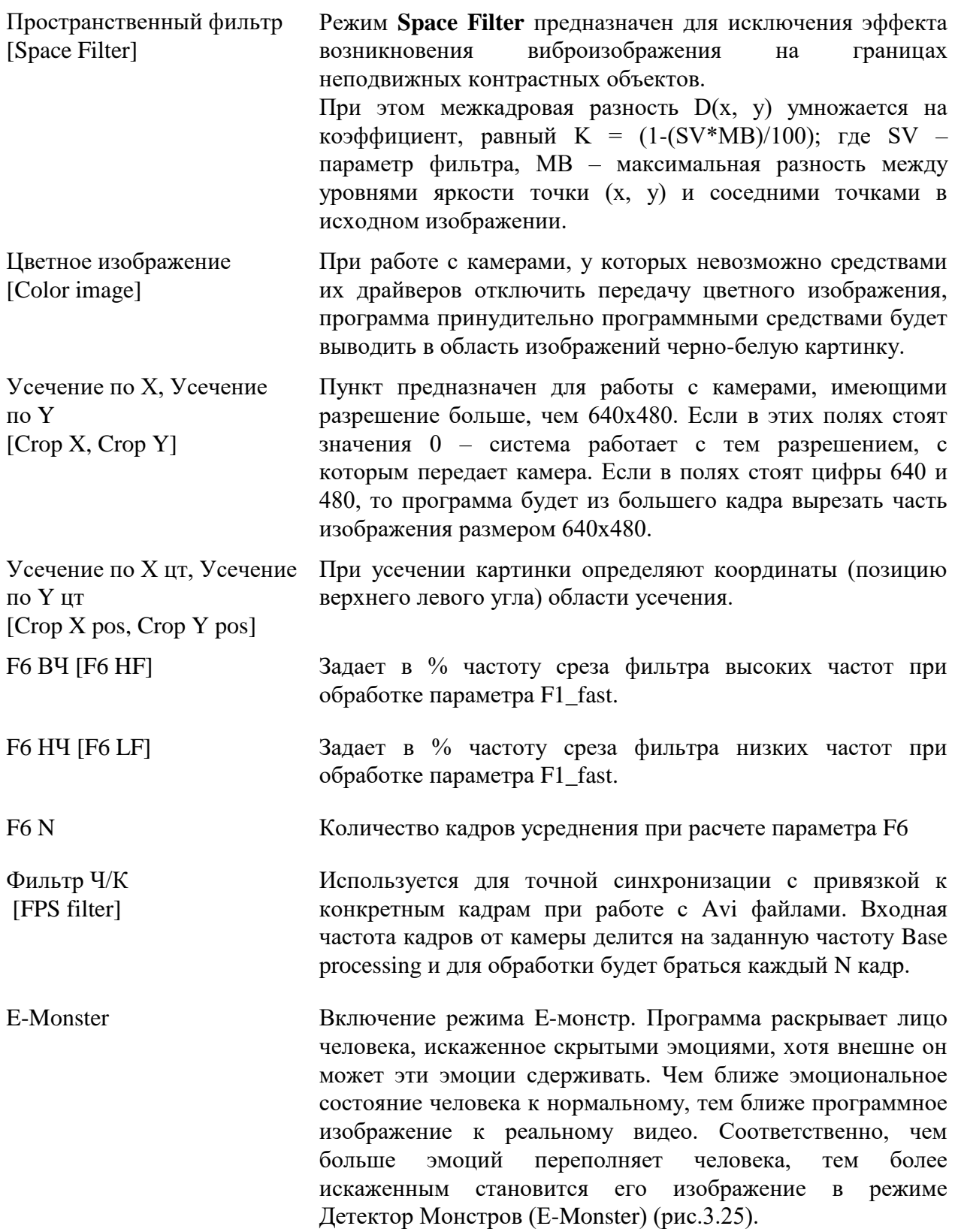

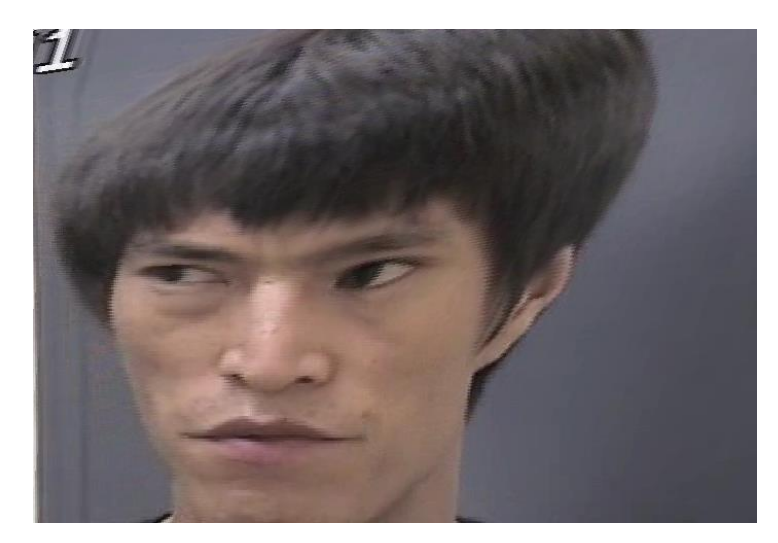

Рис. 3.25. Изображение лица человека, полученное в режиме Детектор Монстров

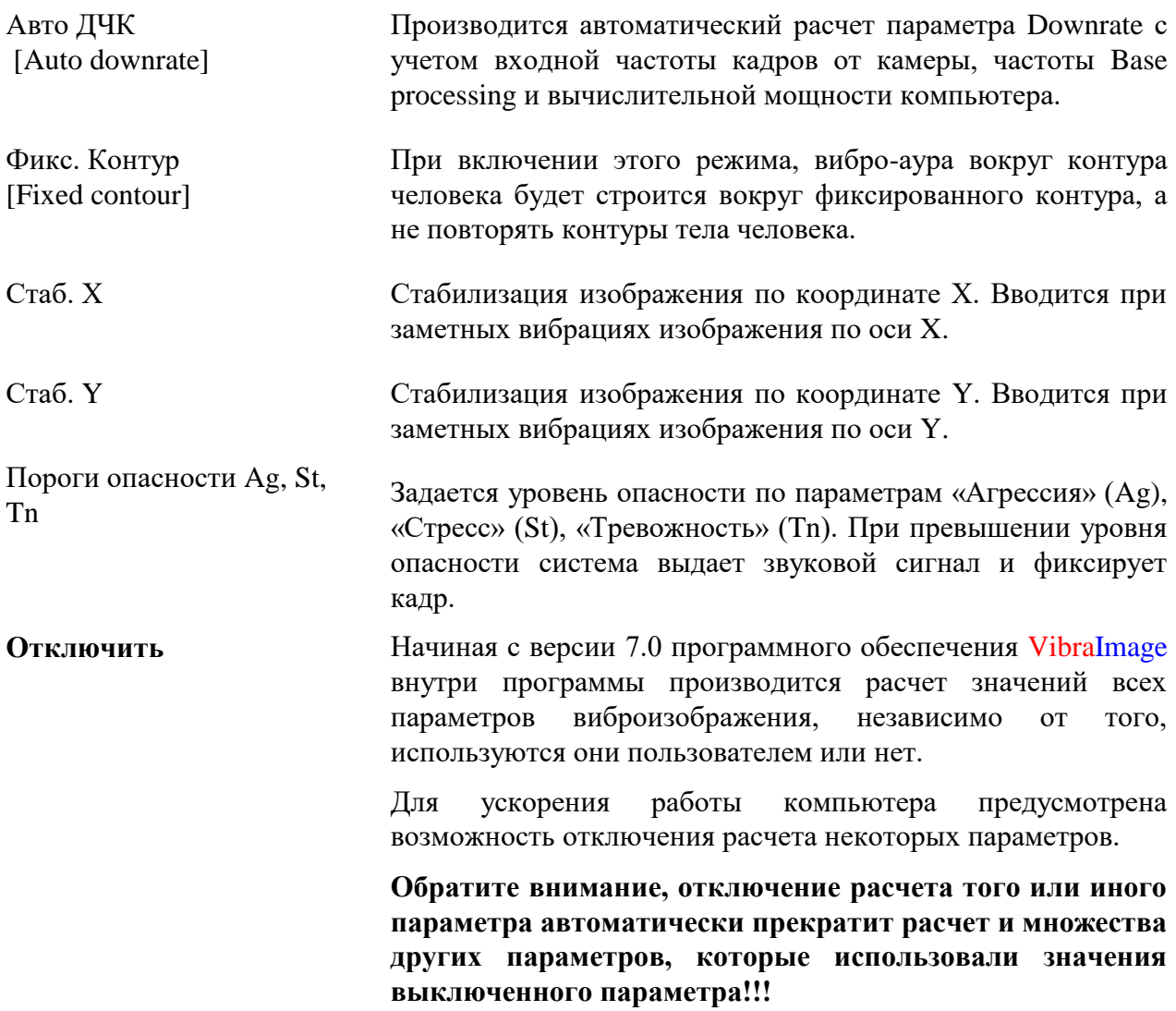

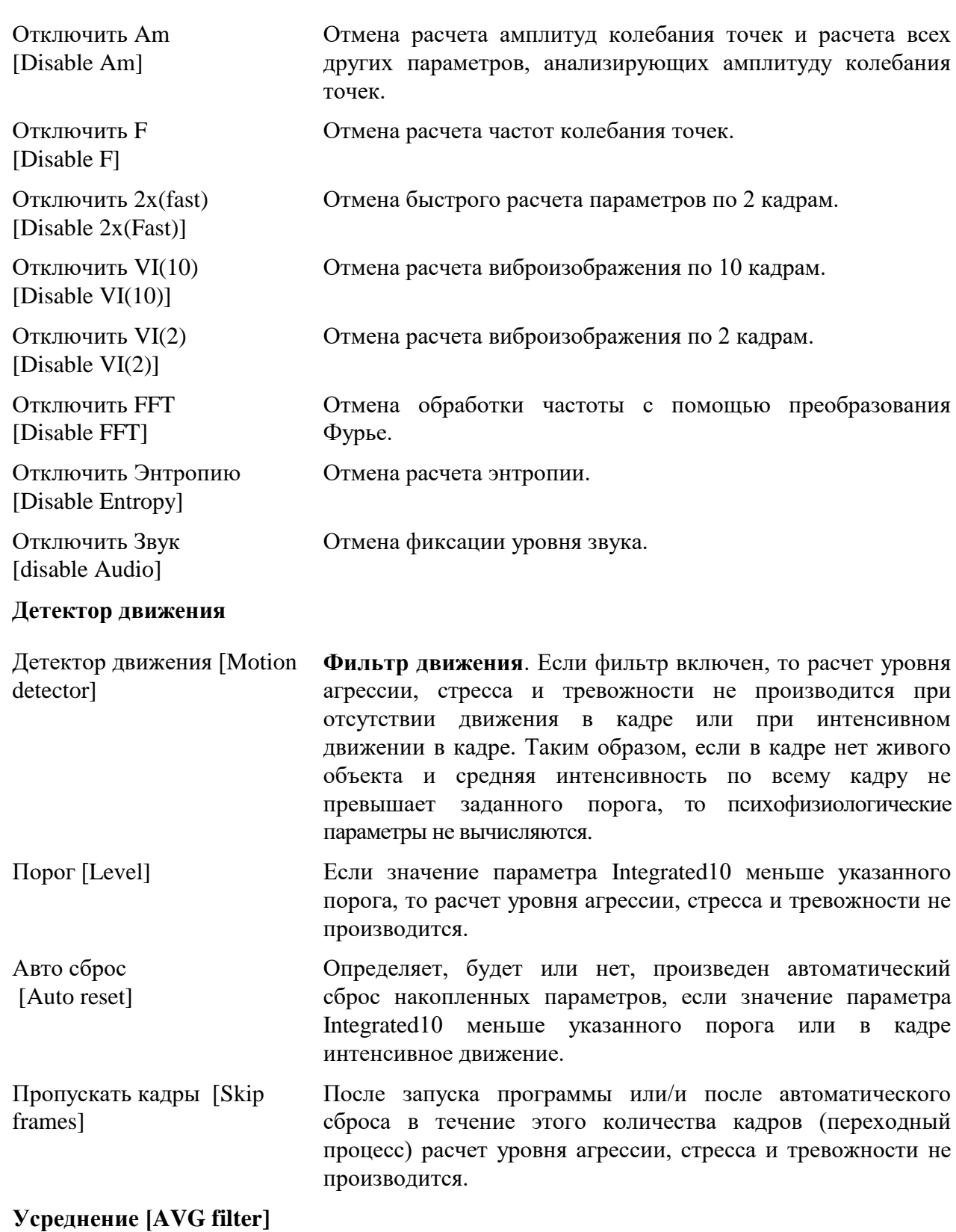

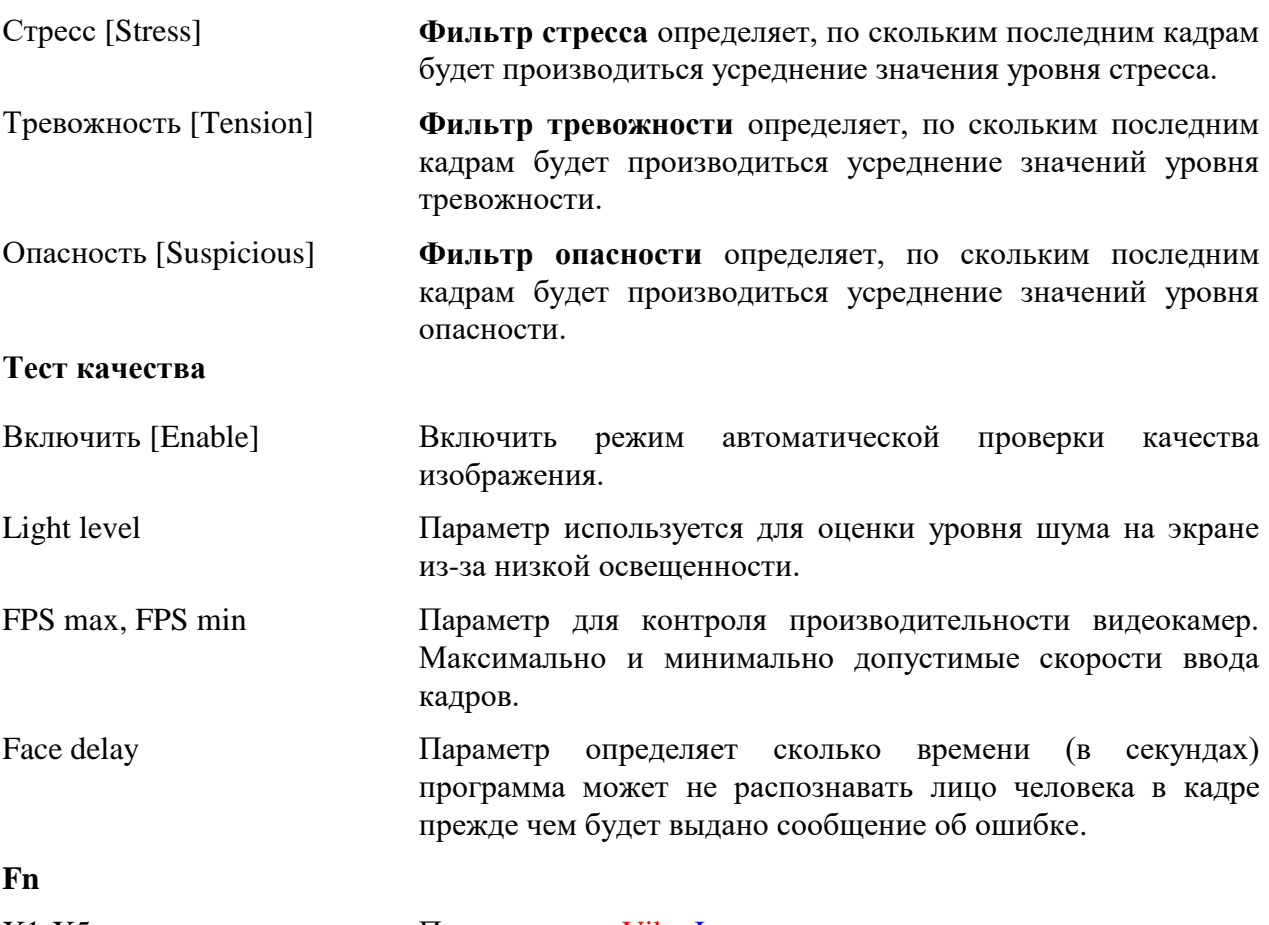

X1-X5 Программа VibraImage предоставляет пользователю возможность самому формировать формулы для расчета новых параметров виброизображения. В качестве элементов формулы можно использовать любые параметры виброизображения, рассчитываемые системой (рис. 3.26).

| Усреднение    |               |   |
|---------------|---------------|---|
| Агрессия      | 0             | ≣ |
| Стресс        | 0             |   |
| Тревожность   | 0             |   |
|               |               |   |
| $\times1$     | (A1-A4)*P4/S5 |   |
| $\times 2$    |               |   |
| XЗ            |               |   |
| $\times 4$    |               |   |
| X5            |               |   |
|               |               |   |
| Предустановки | Задать        |   |

*Рис. 3.26 Пример ввода формулы для Х1.*

### <span id="page-43-0"></span>**3.4.4 Информационная колонка. Режим DB.**

В режиме «**DB**» информационная колонка (см. рис. 3.27) предназначена для настройки параметров записи видеоинформации, управления базой данных записей экспериментов и отображает следующую информацию:

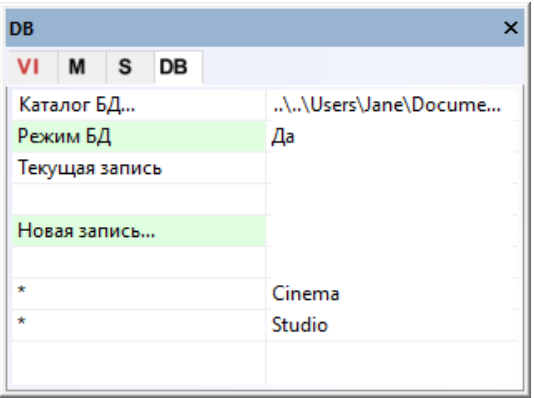

*Рис. 3.27. Информационная колонка в режиме DB*

- **«Каталог БД»** [DB folder] путь к каталогу базы данных, куда будут записываться видео файлы и файлы статистики;
- «**Режим БД**» [DB mode] для экономии времени загрузки позволяет отключать отображение перечня записей. Чтобы в таком режиме выбрать текущий каталог необходимо выбрать его с помощью **«Каталог БД»**
- **«Текущая запись»** [Selected record] **–** сведения о текущем объекте исследования. Список всех сохраненных записей будет выведен ниже.
- Выбор пункта **«Новая запись»** [New record] позволяет ввести данные на тестируемого. Чтобы удалить новую запись необходимо удалить папку с данными на диске и, выбрав пункт «Каталог БД», заново выбрать папку для сохранения. Пункты Cinema и Studio позволяют откорректировать расчеты при условии использования камеры «Microsoft LifeCam Cinema» или «Microsoft LifeCam Studio».

| DB                   | 4 X                        |
|----------------------|----------------------------|
| М<br>VI<br>∣ S<br>DB |                            |
| Каталог БД           | \\Users\Jane\Documents\STF |
| Текущая запись       | Иванов И.И                 |
|                      |                            |
| Новая запись         | Петро                      |
|                      |                            |
| $\star$              | Jane                       |
| $\star$              | Иванов И.И                 |

*Рис. 3.23. Создание «Новой записи»*

# <span id="page-44-0"></span>4 VibraHT. Оценка уровня функционального здоровья человека

Здоровье - это состояние физического, психического и социального благополучия, при котором болезни и немощи (физические недостатки) отсутствуют (WHO, 2006). Существует большое количество различных моделей и подходов, описывающих нормальное физиологическое состояние человека (Сеченов, 1952; Покровский, 2001; Halberg, 1987; Wiener, 1943; Gladyshev, 2014; Суббота, 1994), причем эти подходы принципиально отличаются внутренними механизмами, определяющими баланс обмена вешеств (метаболизм) и взаимодействие между физиологическими системами человека (Тамар, 1976). При этом нормальное физиологическое или психофизиологическое состояние человека всегда ассоциируется с балансом или равновесием различных составляющих. Также различные метолологические подходы, характеризующие известны поддержание равновесного психофизиологического состояния организма, наиболее известными из которых являются гомеостаз (Cannon, 1932), гомеокинез (Halberg, 1987) и аллостаз (Бобров и др., 2017). В независимости от терминологических тонкостей, определяющих поддержание баланса, привязка основных физиологических систем к суточным ритмам является обшепризнанным явлением (Бланк&Бланк.  $2010$ , причем было доказано. что рассогласование температурного и сердечного ритма с суточным связано с наличием онкологических заболеваний (Бланк&Бланк, 2010). Поэтому величина рассогласования или десинхронизации различных физиологических сигналов может быть индикатором патологии или заболеваний, а значит быть количественной характеристикой уровня здоровья. Были установлены корреляции между пространственными, временными и математическими характеристиками рефлексных микродвижений головы человека (Минкин, 2020). Именно такой подход был положен в основу разработки программы VibraHT, в которой уровень здоровья определяется на основе расчета двух основных показателей, одним из которых является максимальная корреляция, определяемая по матрице между 16 вычисляемыми характеристиками рефлексных движений головы человека (Минкин, 2020). Привязка физиологических параметров к суточным ритмам математически определяет корреляцию между самими физиологическими параметрами, причем для выявления этих корреляций может быть достаточно ограниченного периода времени, значительно меньшего, чем сутки. В качестве второго показателя здоровья предлагается использовать степень похожести на усредненный профиль 16 психофизиологических параметров определенный по базе 12494 измерений здоровых людей (Минкин, 2020).

Были проведены исследования (Минкин, 2020), показавшие высокую чувствительность показателей программы VibraHT к общему уровню состоянию здоровья. Измерения уровня здоровья всех обследованных при использовании стандартного периода измерений 180 секунд (3 минуты) показывали близкие значения показателей в отличие от уменьшенного времени измерения до 1 минуты, при котором наблюдалось нестабильное определение уровня здоровья. Это связано с выявленным ритмом мозговой активности (Минкин&Бланк, 2019), который может превышать период измерения 1 минуту, что требует увеличения времени измерения для уменьшения погрешности.

Большинство заболеваний имеет 3 общих периода в своем развитии (Покровский,  $2001$ :

1. Скрытый (латентный, инкубационный) период между началом воздействия болезнетворного агента и появлением первых симптомов болезни.

2. Период полного развития болезни, когда проявляются все симптомы заболевания.

3. Период завершения болезни - выздоровление и восстановление нормального физиологического состояния человека или наоборот, необратимые изменения приводящие к смерти заболевшего.

Каждый период может иметь различную длительность в зависимости от природы заболевания. Поэтому очень важна ранняя диагностика любого заболевания, дающая максимальные возможности для использования всего арсенала современных медицинских средств для лечения заболевания. Большинство средств ранней диагностики ориентировано на выявление конкретного заболевания, однако в большинстве случаев такая задача может быть решена только на второй стадии развития заболевания, когда происходят значительные функциональные и структурные изменения в организме человека и наблюдаются значимые проявления заболевания в виде температуры, биохимических изменений, сыпи, боли и т.п.

Методы, лежащие в основе работы VibraHT позволяют пересмотреть традиционые диагностические методы и дополнить их техническими решениями, использующими метаболизм и гомеокинез, как индикаторы общего состояния здоровья, которые также могут быть использованы для выявления конкретных заболеваний (Бланк и др., 2014). Рефлексные движения головы человека являются информативным индикатором состояния здоровья, позволяющие диагностировать заболевание на ранней стадии при отсутствии повышенной температуры. Использование технологии виброизображения (Минкин, 2007; 2020) позволяет получать неограниченное количество информациии о психофизиологическом состоянии исследуемого человека. Получаемая информация может использоваться для диагностики любого заболевания из-за значимых связей между вестибулярной системой человека и функционированием всех других физиологических систем человека (Minkin&Nikolaenko, 2008).

VibraHT позволяет получать достоверный поведенческий, психоэмоциональный и/или функциональный портрет исследуемого человека (аналогично программе VibraMed, подробное описание по ссылке http://psymaker.com/downloads/VibraMedRus10.pdf).

время измерений необходимое Оптимальное для определения уровня функционального здоровья программой VibraHT составляет 3 минуты (180 секунд).

Литература:

1. Бланк М.А., Бланк О.А. Хронобиомедицина для онкологии. Издательство: Ника, 2010.

2. Бобров А.Ф. и др. Оценка аллостатической нагрузки при мониторинге профессиональных рисков работающих в неблагоприятных условиях // Медицина экстремальных ситуаций. 2017. № 2.

Виброизображение. 2007.  $3<sub>1</sub>$ Минкин  $B.A.$  $\text{CT}6$ .: Реноме. 108  $\mathbf{c}$ . DOI:10.25696/ELSYS.B.RU.VI.2007

4. Минкин В.А. Виброизображение, кибернетика и эмоции. СПб.: Реноме, 2020. 164 с. DOI:10.25696/ELSYS.B.RU.VCE.2020

5. Минкин В.А., Бланк М.А. Психофизиологическое формирование периода мозговой активности // Современная психофизиология. Технология виброизображения: Тр. 2-й международной научно-технической конференции, 25-26 июня 2019 г., Санкт-Петербург, Россия. СПб.: Элеис, 2019. С. 148-156.

6. Пат. RU2515149, МПК А61В 5/11. Способ скрининг диагностики рака простаты / М.А Бланк и др., ООО «МП «Элсис». Завл. 06.02.2012; Опубл. 10.05.2014, Бюл. № 13.

7. Покровский В.М., Коротько Г.Ф. Физиология человека. Медицина, 2001.

8. Сеченов И.М. Избранные произведения. Академия Наук, СССР, 1952.

9. Суббота А. Г. «Золотое сечение» («sectio aurea») в медицине. / Лекции, Воен.-мед. акал. СПб., 1994.

10. Тамар Г. Основы сенсорной физиологии. М.; Мир, 1976.

11. Cannon, W. (1932). The Wisdom of the Body. New York: W.W. Norton.

12. Gladyshev G.P. (2014). The Hierarchical Equilibrium Thermodynamics of Living Systems in Action, N.N. Semenov Institute of Chemical Physics of the Russian Academy of Sciences Russia, Moscow.

13. Halberg, F. (1987). Perspectives of chronobiologic engineering, NATO ASI Series, Vol. 120, pp. 1-46.

14. HealthTest. Описание программы оценки здоровья HealthTest. Публикации Элсис **[Электронный** pecypc].  $\text{C}\Pi$ <sup>6</sup>.: Элсис. 2020. URL: компании https://psymaker.com/downloads/HealthTestRus.pdf (дата обращения 26.03.2020).

15. Minkin, V. A. and Nikolaenko, N. N. (2008). Application of Vibraimage Technology and System for Analysis of Motor Activity and Study of Functional State of the Human Body, Biomedical Engineering, Vol. 42, No. 4, pp. 196-200, DOI:10.1007/s10527-008-9045-9

16. WHO (2006). Constitution of the world health organization. Basic Documents, Fortyfifth edition, Supplement, October.

17. Wiener, N. (1948). Cybernetics: Or Control and Communication in the Animal and the Machine. (Hermann & Cie) & Camb. Mass. (MIT Press). Paris, 2nd revised ed. 1961.

# <span id="page-47-0"></span>5 Сохранение и анализ результатов

После завершения работы опросника программа VibraHT автоматически в каталоге «C:\Users\user\Documents\HealthTest» создает файлы с результатами тестирования.

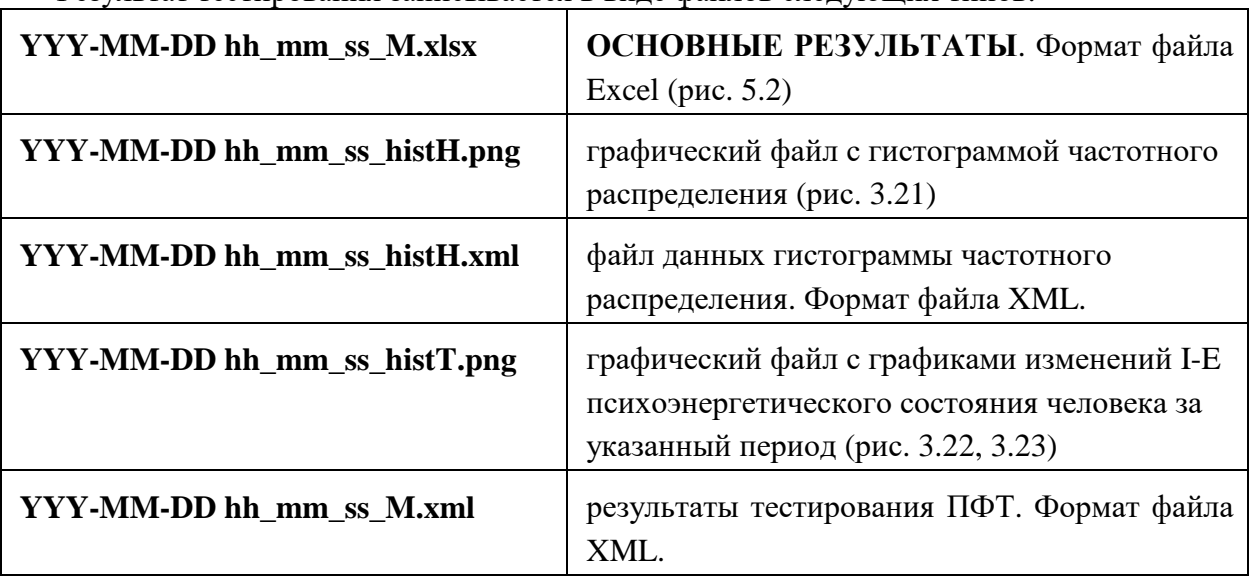

Результат тестирования записывается в виде файлов следующих типов:

<span id="page-47-1"></span>Во всех файлах в названиях ГГГГ-ММ-ДД и ЧЧ ММ СС дата и время измерения.

# 5.1 Результаты HealthTest

Основные результаты тестирования приведены в файле Exel (рис. 5.1) во вкладке HealthTest.

| 日              |              | 픪<br>unu<br>$6 - 6 -$                                         | 19                |                                                            |                                  | क्र<br>2020-03-24 23 06 39 M - Excel |                                                             |                                   |             |                                                                                                    |                      |      |                        |                      | $\boldsymbol{\mathsf{x}}$ |
|----------------|--------------|---------------------------------------------------------------|-------------------|------------------------------------------------------------|----------------------------------|--------------------------------------|-------------------------------------------------------------|-----------------------------------|-------------|----------------------------------------------------------------------------------------------------|----------------------|------|------------------------|----------------------|---------------------------|
| Файл           |              | Главная<br>Вставка                                            | Разметка страницы | Формулы                                                    | Данные                           | Рецензирование                       | Вид                                                         | COMSOL 5.2                        | <b>Team</b> | ♀ Что вы хотите сделать?                                                                           |                      | Вход | <b>Д.</b> Общий доступ |                      |                           |
| п              |              | ПРЕДУПРЕЖДЕНИЕ СИСТЕМЫ БЕЗОПАСНОСТИ Запуск макросов отключен. |                   |                                                            |                                  | Включить содержимое                  |                                                             |                                   |             |                                                                                                    |                      |      |                        |                      | $\times$                  |
| A1             |              | $\checkmark$<br>$\mathcal{A}$<br>$\times$                     | fx                |                                                            |                                  |                                      |                                                             |                                   |             |                                                                                                    |                      |      |                        |                      |                           |
|                | $\mathsf{A}$ | B.                                                            | $\mathsf{C}$      | D                                                          |                                  |                                      |                                                             |                                   | F           |                                                                                                    |                      | G    |                        |                      | l ac                      |
| $\mathbf{1}$   |              |                                                               |                   |                                                            |                                  |                                      | ersonal indicators                                          |                                   |             |                                                                                                    |                      |      |                        |                      |                           |
| $\overline{2}$ |              |                                                               |                   | Indicator (norm)                                           |                                  |                                      |                                                             |                                   |             |                                                                                                    |                      |      |                        |                      |                           |
| 3              |              | Health                                                        |                   | Low video quality                                          |                                  |                                      | The number of correlations between<br>physiological systems |                                   |             | The bigger, the better                                                                             |                      |      |                        |                      |                           |
| 4              |              |                                                               |                   |                                                            |                                  |                                      |                                                             | <b>Balance of human movements</b> |             |                                                                                                    | The less, the better |      |                        |                      |                           |
| 5              |              |                                                               |                   |                                                            |                                  |                                      |                                                             |                                   |             |                                                                                                    |                      |      |                        |                      |                           |
| 6              |              |                                                               |                   |                                                            |                                  |                                      |                                                             |                                   |             |                                                                                                    |                      |      |                        |                      |                           |
| $\overline{7}$ |              |                                                               |                   |                                                            |                                  |                                      |                                                             |                                   |             | We reccomend to take the measurement in the 3M mode if you have yellow or red indicator in 1M mode |                      |      |                        |                      |                           |
| 8              |              |                                                               |                   |                                                            |                                  |                                      |                                                             |                                   |             |                                                                                                    |                      |      |                        |                      |                           |
| 9              |              |                                                               |                   |                                                            |                                  |                                      |                                                             |                                   |             |                                                                                                    |                      |      |                        |                      |                           |
| 10             |              |                                                               |                   |                                                            |                                  |                                      |                                                             |                                   |             |                                                                                                    |                      |      |                        |                      |                           |
| 11             |              |                                                               |                   |                                                            |                                  |                                      | <b>Explanation of indicators</b>                            |                                   |             |                                                                                                    |                      |      |                        |                      |                           |
| 12             |              |                                                               |                   | Both indicators are normal (green)                         |                                  |                                      |                                                             |                                   |             | No critical diseases / pathologies                                                                 |                      |      |                        |                      |                           |
| 13             |              |                                                               |                   | One indicator is normal (green), one with deviations (red) |                                  |                                      |                                                             |                                   |             | Pathologies are possible (we recommend to consult a doctor)                                        |                      |      |                        |                      |                           |
| 14             |              |                                                               |                   | Both indicators with deviations (red)                      | We recommend to consult a doctor |                                      |                                                             |                                   |             |                                                                                                    |                      |      |                        |                      |                           |
| 15             |              | <b>HealthTest</b>                                             | $(+)$             |                                                            |                                  |                                      |                                                             |                                   |             |                                                                                                    |                      |      |                        |                      | l v                       |
| Готово         |              | Вычислить                                                     |                   |                                                            |                                  |                                      |                                                             | ÷.<br>$\overline{4}$              |             | 囲                                                                                                  | 回<br>冚               |      |                        | $\mathbb{R}$<br>130% |                           |

Рис. 5.1 Запуск файла с результатами. Следует ВКЛЮЧИТЬ МАКРОСЫ.

После включения макросов на экране через некоторое время появятся результаты (рис. 5.2 – 5.4). Длительность проведения обработки данных зависит от мощности и загрузки вашего компьютера и может достигать 30 сек.

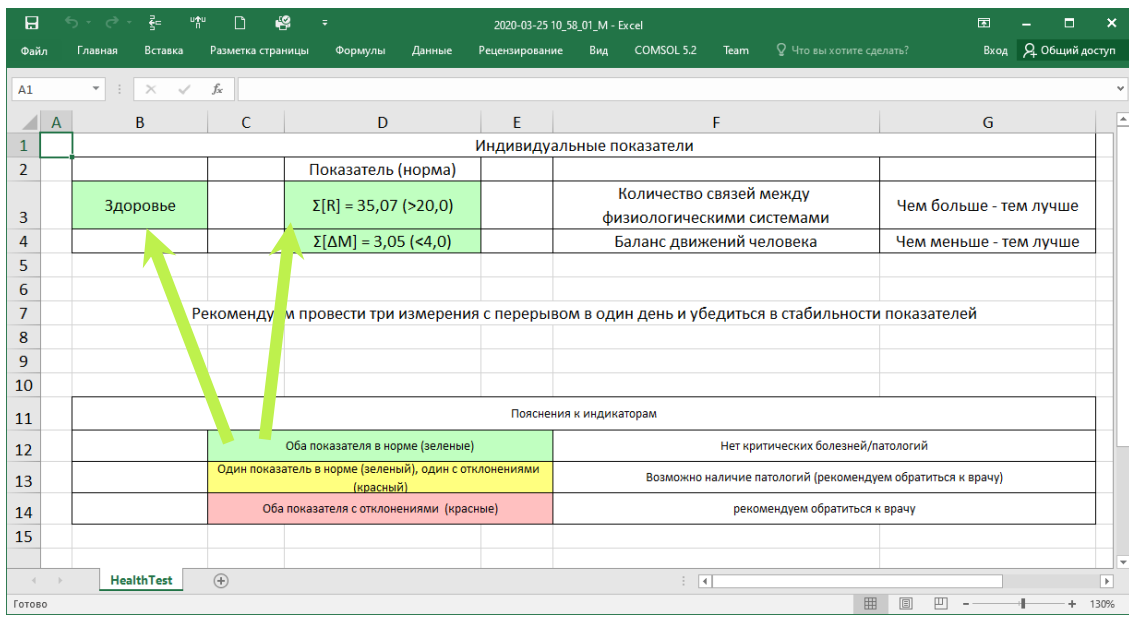

*Рис. 5.2 Результат ЗДОРОВ.*

1 Если оба показателя в норме и отображаются в ячейке зеленого цвета (рис. 5.2), тогда в целом можно сделать вывод об отсутствии критических для человека болезней или патологий.

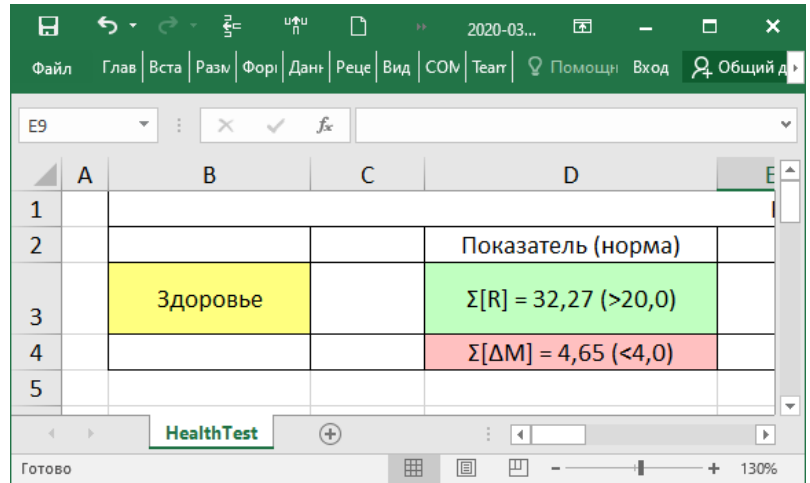

### *Рис. 5.3 Результат РЕКОМЕНДУЕМ ОБРАТИТЬСЯ К ВРАЧУ.*

2 В случае, если один из показателей отклоняется от нормы (рис. 5.3), для повышения точности результата следует провести тестирование в течение 3 минут.

Если результат сохранился это может означать неявно выраженный баланс физиологических, в том числе вестибулярно-рефлекторной, систем человека, отсутствие необходимой степени корреляции между рассчитываемыми параметрами, отсутствие баланса движений человека (слишком сильные колебания) или недостаточное для нормального функционирования организма количество связей между физиологическими системами человека.

Причиной этого может быть нарушение нормальной работы любой физиологической или психоэмоциональной системы в организме и в таком случае для точного выявления заболевания РЕКОМЕНДУЕМ ОБРАТИТЬСЯ К ВРАЧУ.

3 Если ячейка Здоровье - красная и оба показателя не соответствуют норме -РЕКОМЕНДУЕМ ОБРАТИТЬСЯ К ВРАЧУ для получения точного диагноза.

4 Если Вы видите отсутствие результата по окончании тестирования (рис. 5.4) это означает низкое качество видео в процессе тестирования. Чтобы избежать этого при следующем тестировании отключите автоматический «Тест качества» в меню «Настройки» (см. раздел 2.5).

# <span id="page-49-0"></span>5.2 Результаты Measurement, dMeasurement

Во вкладке Measurement приведены результаты психоэмоционального тестирования (рис. 5.4) за весь период измерения (аналогично программе VibraMed). Данные в основной таблице основываются на данных из справочной таблицы с желтыми заголовками строк и столбнов.

В справочной таблице приведены параметры M, S, Vi, bmin, cmin, bmax, cmax (см раздел 3.4.2) соответственно для каждого параметра Т1 - Т12. Параметр М аналогичен параметру Ср в основной таблице. Параметры bmin and bmax являются аналогами Nmin и Nmax из раздела 3.4.2.

Условные позитивные эмоции - это Уравновешенность, Харизматичность, Энергичность, Саморегуляция (Т5 - Т8). Условные негативные эмоции - это Агрессия, Стресс, Тревожность, Опасность (Т1 - Т4). Условные физиологические эмоции - это Торможение и Невротизм (Т9, Т10). В строке «Позитивные» (рис. 5.4, 5.5) приведены средние значения параметров М и Vi для T1 - T4. Аналогично рассчитаны значения в строках «Негативные» и «Физиологические». Диаграммы эмоций (рис. 5.4) отображают долю позитивных, негативных и физиологических параметров, выделенную соответствующим цветом.

В начале основной таблицы приводятся данные о тестируемом человеке (имя, пол, возраст, ID), дата и время измерения и  $\sum$ Vi – усредненный показатель параметра «Здоровье».

Далее приводятся значения параметров Т1-Т12 за время тестирования: минимум (Мин), максимум (Макс), среднее (Ср), и вариабельность (Vi). К примеру, на рисунке 5.1 для параметра Т1 Агрессия с нормальным значением между bmin 20 and bmax 50: Мин – 6,4; Макс – 33,0; Ср – 24,0 и Vi – 23,8.

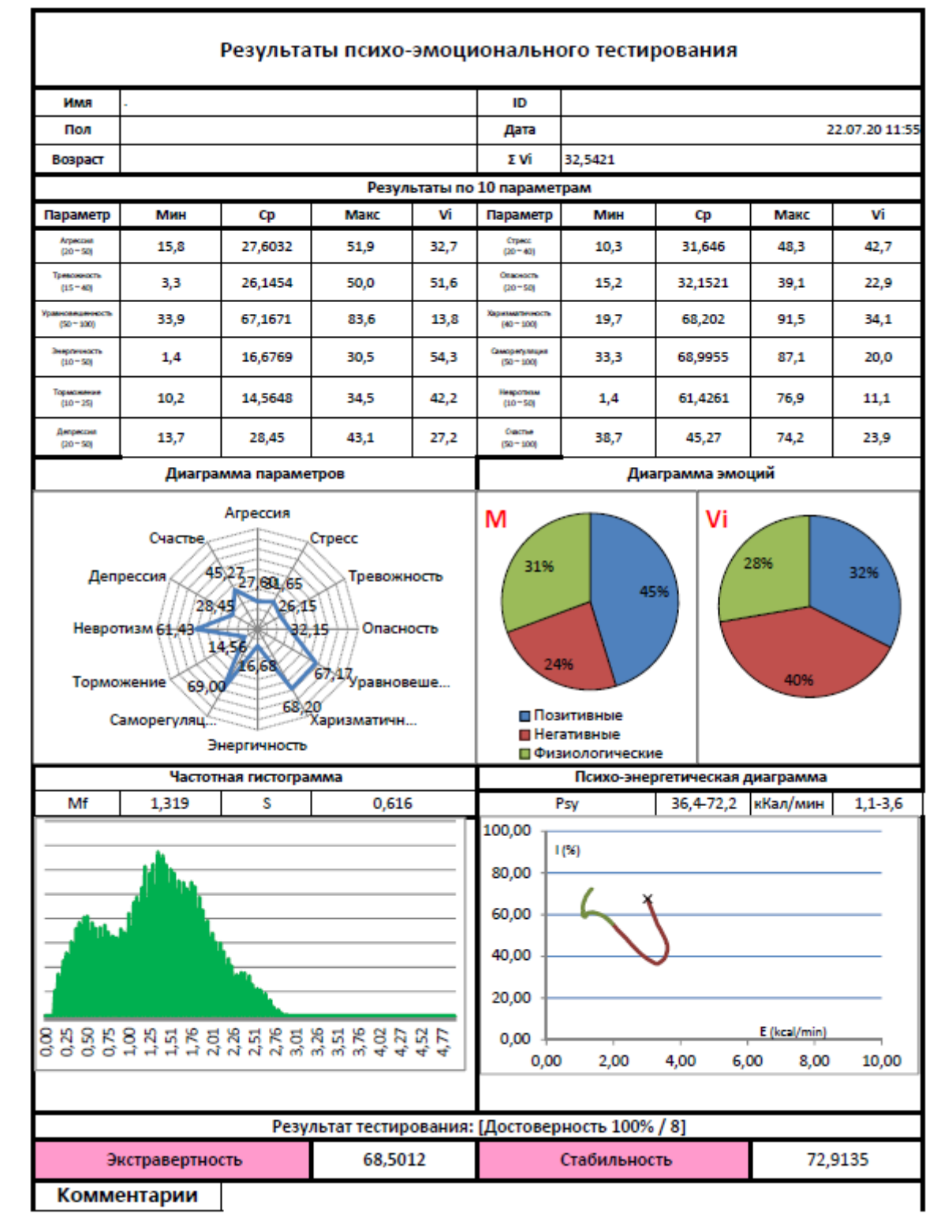

*Рис. 5.4 Результаты психоэмоционального тестирования за весь период.*

|                  | M        | S      | Vi(S/M) | <b>bMin</b> | cMin  | <b>bMax</b> | cMax  |
|------------------|----------|--------|---------|-------------|-------|-------------|-------|
| Агрессия         | 27,60    | 9,03   | 32,73   | 20,00       | 15,76 | 50,00       | 51,88 |
| Crpecc           | 31,65    | 13,50  | 42,67   | 20,00       | 10,28 | 40,00       | 48,28 |
| Тревожность      | 26,15    | 13,48  | 51,56   | 15,00       | 3,32  | 40,00       | 49,95 |
| Опасность        | 32,15    | 7,37   | 22,94   | 20,00       | 15,20 | 50,00       | 39,14 |
| Уравновешенность | 67,17    | 9,28   | 13,82   | 50,00       | 33,87 | 100,00      | 83,56 |
| Харизматичность  | 68,20    | 23,29  | 34,14   | 40,00       | 19,67 | 100,00      | 91,47 |
| Энергичность     | 16,68    | 9,05   | 54,29   | 10,00       | 1,41  | 50,00       | 30,49 |
| Саморегуляция    | 69,00    | 13,81  | 20,01   | 50,00       | 33,30 | 100,00      | 87,13 |
| Торможение       | 14,56    | 6,14   | 42,17   | 10,00       | 10,22 | 25,00       | 34,53 |
| Невротизм        | 61,43    | 6,81   | 11,08   | 10,00       | 1,43  | 50,00       | 76,90 |
| Депрессия        | 28,45    | 7,72   | 27,15   | 20,00       | 13,66 | 50,00       | 43,07 |
| Счастье          | 45,27    | 10,83  | 23,93   | 50,00       | 38,68 | 100,00      | 74,24 |
| Позитивные       | 55,26    | 45,3%  | 30,57   | 32,5 %      |       |             |       |
| Негативные       | 29,38668 | 24,1 % | 37,4741 | 39,8%       |       |             |       |
| Физиологические  | 37,42793 | 30,7%  | 26,0854 | 27,7 %      |       |             |       |
| Удв              | 0,313627 |        |         |             |       |             |       |

*Рис. 5.5 Справочная таблица в файле с результатами психоэмоционального тестирования*

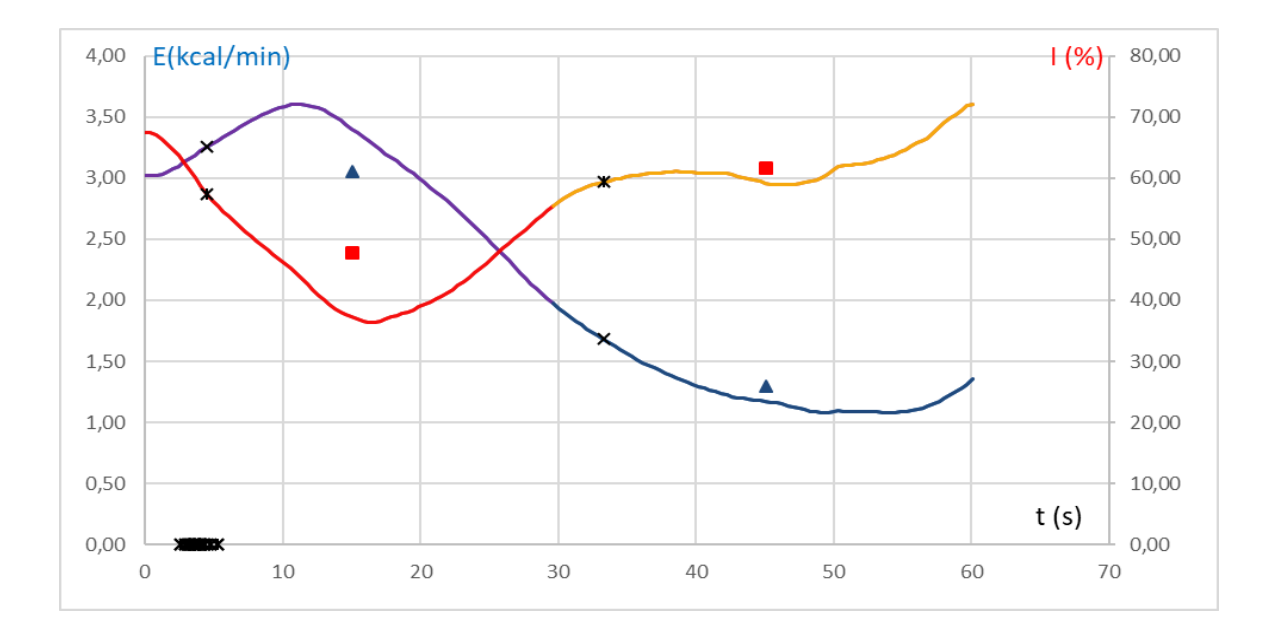

*Рис. 5.6 Справочная таблица в файле с результатами психоэмоционального тестирования*

На рис. 5.7 приведено изменение во времени психо-энергетической диаграммы. По графику на рис. 5.7 можно визуально оценить периодичность и интенсивность изменения ПФС в процессе измерений.

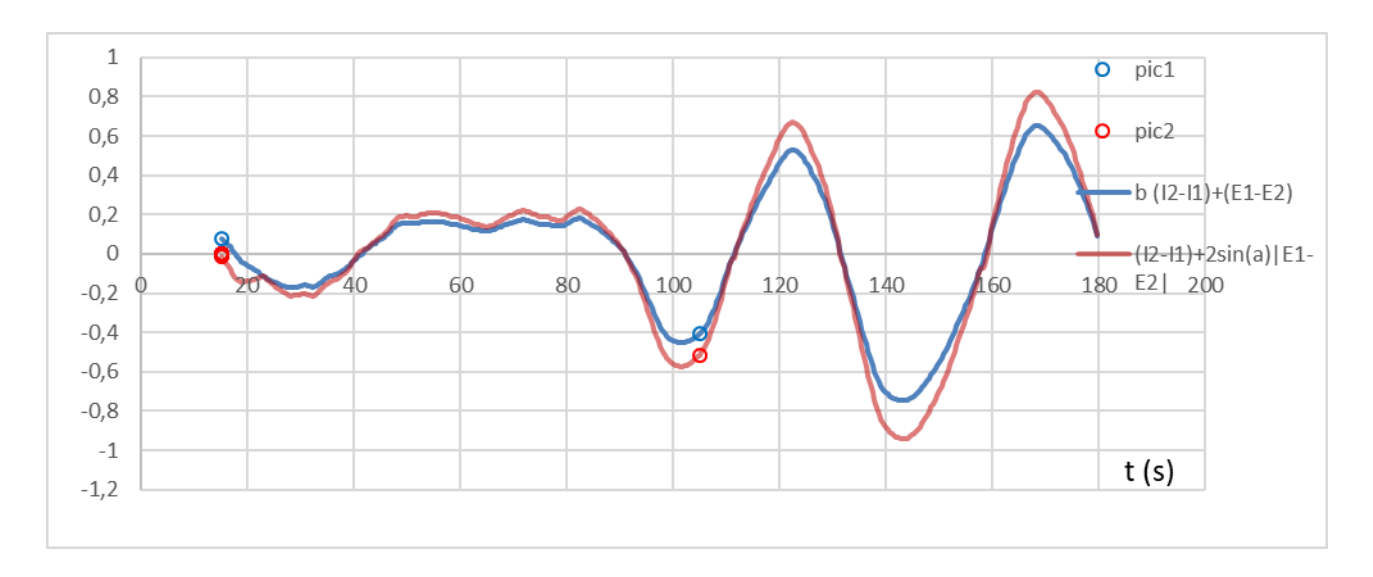

#### *Рис. 5.7*

Во вкладке dMeasurement показаны результаты, аналогичные приведенным во вкладке Measurement только за первую половину тестирования «1st Test» и за вторую «2nd Test», а также приведена справочная таблица «D Test» для разности между показателями «2nd Test» и «1st Test». Это можно использовать, например, при методе измерений с открытыми глазами в первой части теста и закрытыми – во второй половине.

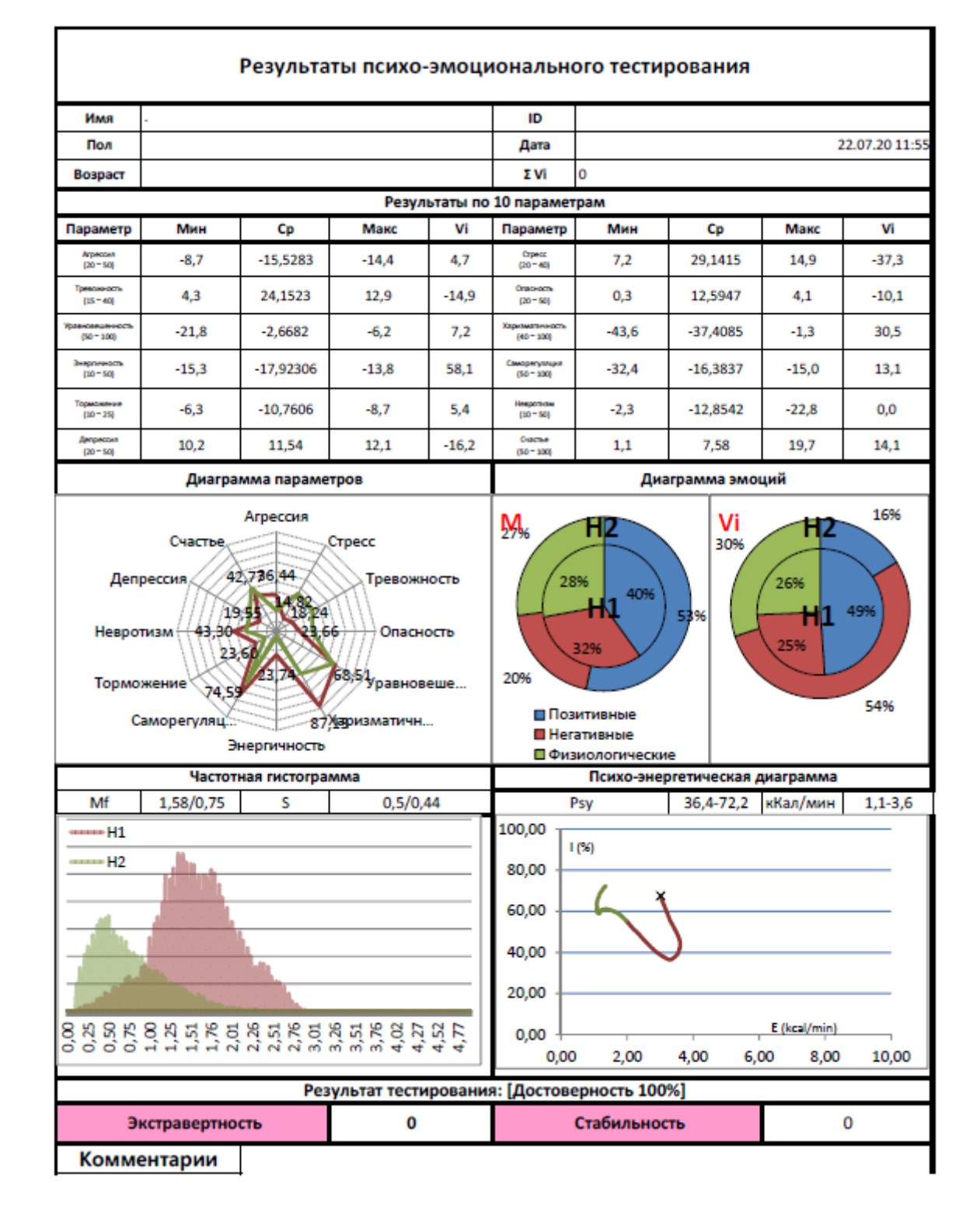

Рис. 5.8. Дифференциальные результаты психоэмоционального тестирования.

Также файл результатов измерения ПФС программой VibraHT содержит дополнительные вкладки с данными измерений и вычислений:

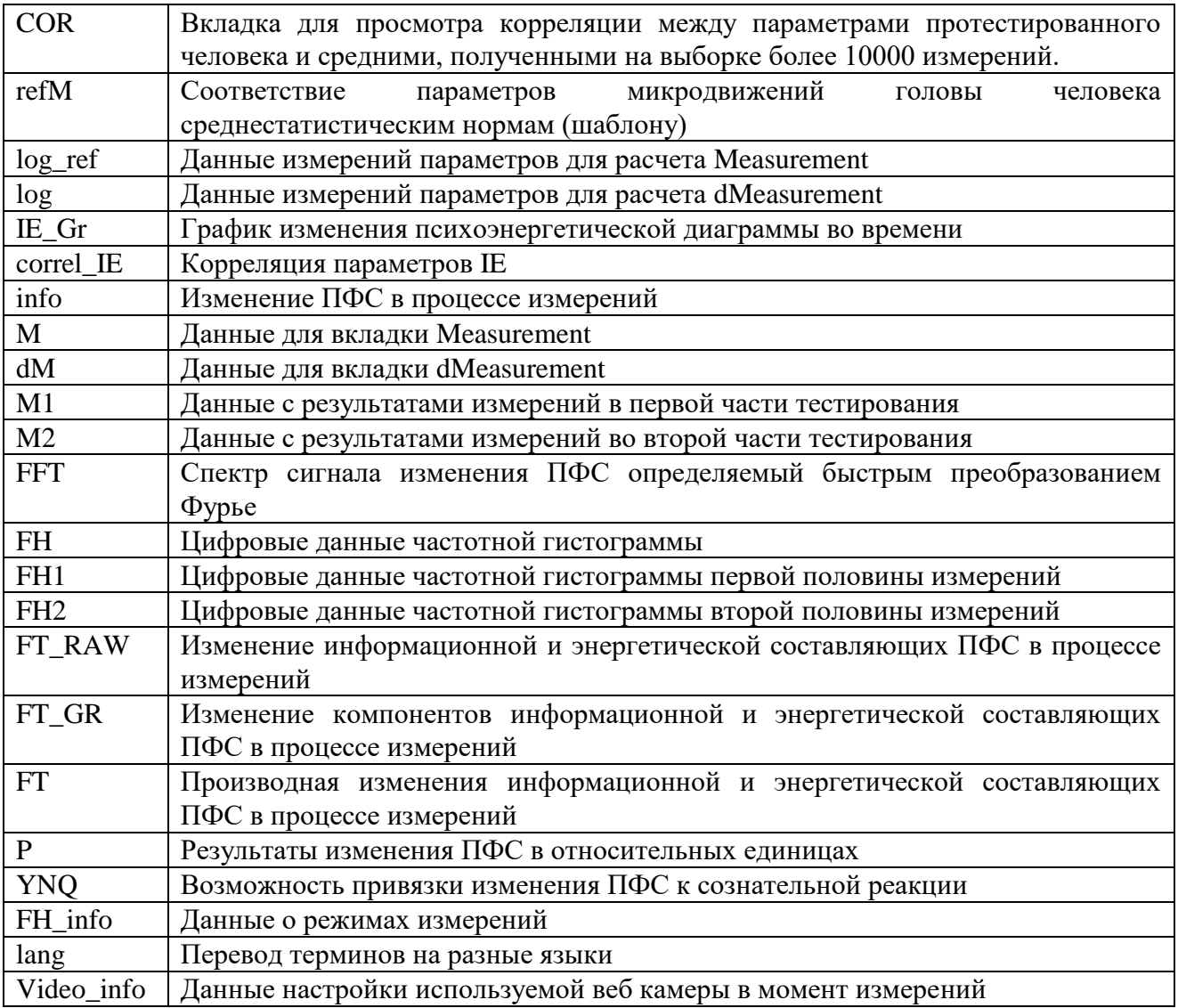

# <span id="page-55-0"></span>6 Техническое обслуживание и правила эксплуатации

Техническое обслуживание и правила эксплуатации системы VibraHT осуществляется в соответствии с данным Техническим Описанием и инструкциями на используемое аппаратное обеспечение (компьютер, камера и т.д.).

#### Внимание!

Фирма производитель оставляет за собой право вносить изменения в состав аппаратного и/или программного и аппаратного обеспечения системы контроля психоэмоционального состояния человека (VibraHT) без ухудшения ее технических параметров.

# <span id="page-55-1"></span>6.1 Ограничение объема гарантий

Вы в полной мере признаете и соглашаетесь с тем, что в соответствии с применимым Законодательством использование настоящего программного обеспечения VibraHT и услуг осуществляется вами на ваш собственный риск и что на вас лежит ответственность за надлежащее качество, эффективность, точность и результат их использования.

Программное обеспечение VibraHT, а также любые услуги, предоставляемые программным обеспечением VibraImage, поставляются на условиях «как есть» и «при доступности», со всеми недостатками и без гарантий любого рода.

Компания Элсис и ее лицензиары настоящим отказываются от предоставления любых гарантийных обязательств в отношении программного обеспечения VibraHT и услуг, явных, подразумеваемых или предписанных законом, включая без ограничения подразумеваемые гарантии и/или условия пригодности к продаже, удовлетворительного качества, пригодности для использования в конкретных целях и ненарушения прав третьих лиц.

Элсис не предоставляет гарантий в отношении защиты от обстоятельств, препятствующих работе с программным обеспечением VibraHT, соответствия функций и служб, предоставляемых программным обеспечением VibraHT, конкретным требованиям, бесперебойной и безошибочной работы программного обеспечения VibraHT, сохранения доступности любых служб, исправления дефектов в программном обеспечении и службах VibraHT, а также совместимости и работы программного обеспечения VibraHT с программным обеспечением, приложениями или службами третьих сторон. Установка данного программного обеспечения может повлиять на удобство работы и простоту использования программного обеспечения, приложений или служб третьих сторон. Вы признаете, что программное обеспечение и службы VibraHT не предназначены и не подходят для использования в ситуациях или средах, в которых невозможность использования, задержки, ошибки или неточности в контенте, данных или информации, которые предоставляются программным обеспечениям или службами VibraHT, могут повлечь за собой смерть или причинение вреда личности либо привести к серьезным повреждениям или

нанесению ущерба окружающей среде, включая, помимо прочего, использование в ядерных установках, при управлении воздушными судами или коммуникационными системами, системами контроля движения воздушного транспорта, аппаратами искусственного поддержания жизнедеятельности или управлением системами вооружения.

Никакая устная или письменная информация или совет со стороны Элсис или ее уполномоченного представителя не могут рассматриваться как гарантийные обязательства.

В случае если в программном обеспечении VibraHT обнаружатся какие-либо недостатки, любое обслуживание, исправления или ремонт производятся за ваш счет.

<span id="page-56-0"></span>В некоторых юрисдикциях существует запрет на отказ от подразумеваемых гарантий или ограничений в отношении соответствующих, установленных законом прав потребителя, поэтому вышеуказанные исключения или ограничения могут быть неприменимы к вам.

# 6.2 Ограничение ответственности

В объеме, прямо не запрещенном действующим законодательством, Элсис не несет ответственности за причинение вреда физическому лицу или любые случайные, особые, непрямые или косвенные убытки, включая без ограничения потерю прибыли, повреждение или потерю данных, неисправности при передаче или получении любых данных, перерыв в коммерческой деятельности или иные коммерческие убытки или ущерб, возникшие или связанные с использованием или невозможностью использования программного обеспечения VibraHT и услуг или любого программного обеспечения или приложения третьих сторон в связи с использованием программного обеспечения VibraHT по любой причине, независимо от теории ответственности (из договора или на иных основаниях), даже в случае, если компании Элсис было известно о возможности возникновения подобных убытков. В некоторых юрисдикциях существует запрет ограничения ответственности за вред физическим лицам или за побочные или косвенные убытки, поэтому подобные ограничения могут быть неприменимы к вам.

В любом случае общая компенсационная ответственность Элсис перед Вами за все убытки (помимо тех, которые могут подлежать возмещению в соответствии с требованиями применимого права в случае причинения вреда физическому лицу) ограничивается суммой в 500 (пятьсот) рублей. Вышеуказанные ограничения действуют, даже если применение какого-либо из вышеназванных средств правовой защиты не соответствует его основной нели.

По всем интересующим вопросам обращаться по адресу: Многопрофильное предприятие «ЭЛСИС» Россия, 194223, г. Санкт-Петербург, пр. Тореза, 68 тел./факс: +7 (812) 552 67 19 e-mail: shop@psymaker.com [www.psymaker.com](file:///C:/Users/user/Desktop/www.psymaker.com) [www.elsys.ru](http://www.elsys.ru/)